TALLINNA TEHNIKAÜLIKOOL

Infotehnoloogia teaduskond

Trevor Kallaste 164635IASB

# **ANDROIDI MOBIILNE RAKENDUS, AUTO DIAGNOSTIKATÖÖRIISTA NÄITEL**

Bakalaurusetöö

Juhendaja: Vladimir Viies

dotsent

Tallinn 2019

## **Autorideklaratsioon**

Kinnitan, et olen koostanud antud lõputöö iseseisvalt ning seda ei ole kellegi teise poolt varem kaitsmisele esitatud. Kõik töö koostamisel kasutatud teiste autorite tööd, olulised seisukohad, kirjandusallikatest ja mujalt pärinevad andmed on töös viidatud.

Autor: Trevor Kallaste

19.05.2019

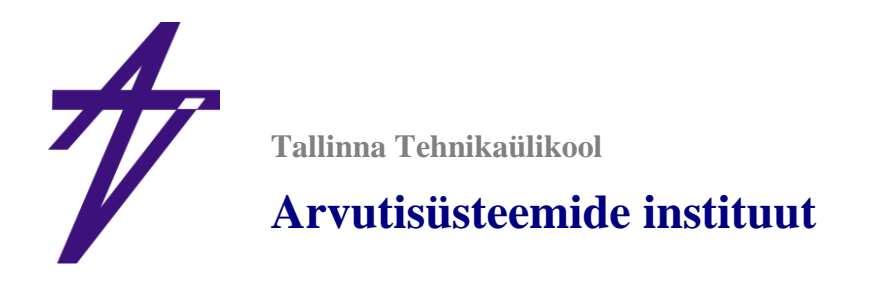

## **Bakalaureusetöö ülesanne**

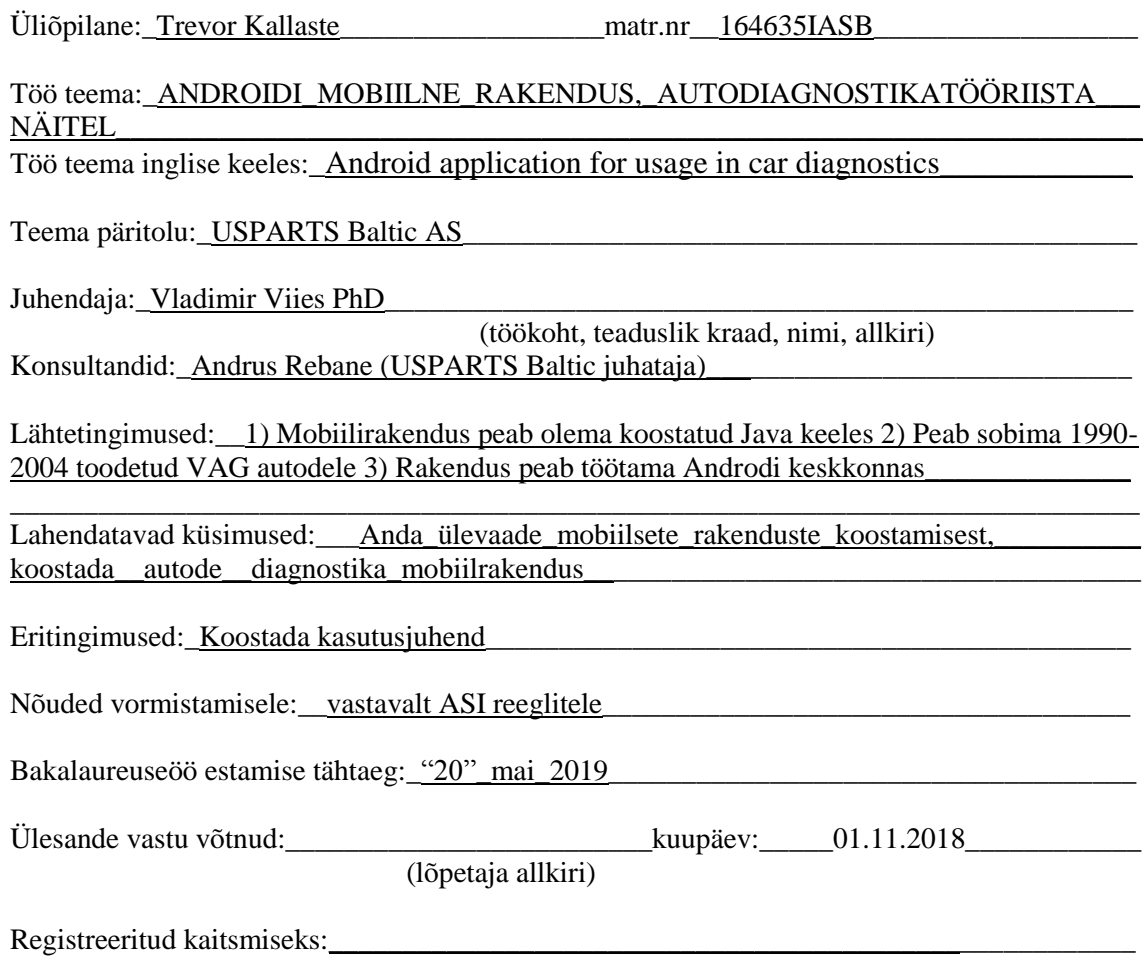

(üldjuhendaja allkiri, kuupäev)

## **Annotatsioon**

Käesoleva bakalaurusetöö eesmärgiks oli uurida mobiilseid rakendusi, nende eripärasid, lisaks teha täpne ülevaade autode diagnostikast ning implementeerida Java programmeerimiskeeles diagnostikarakendus Androidi keskkonnas, mis töötaks vanematel VAG autodel.

Põhiline probleem oli diagnostika protokollist arusaamine, sest dokumentatsioon selle kohta on puudulik.

Töö tulemuseks on rakendus, mis suudab pakkuda diagnostikateenuseid VAG mootoriga autodele, mis on toodetud 1990. alguse ja 2004. aasta vahel.

Lõputöö on kirjutatud eesti keeles ning sisaldab teksti 47 leheküljel, 3 peatükki, 23 joonist.

## **Abstract**

The aim of this bachelor's work was to research mobile apps, give accurate overview about car diagnostics and implement diagnostics application in Java language for Android platform, that would work with older VAG vehicles. Because cars today have many different electronic components, diagnostics is necessary to find faults in vehicle's various subsystems. Even cars manufactured in the end of the last century require diagnostics, however, ways to connect them to diagnostics devices are usually either expensive or very bothersome.

The result of this work is an application, that provides diagnostics capabilities for vehicles that have VAG manufactured engines from years after 1990 and before 2004.

The main problem was understanding the diagnostics protocol, because the documentation is insufficient.

The thesis is in estonian and contains 47 pages of text, 3 chapters, 23 figures.

## **Lühendite ja mõistete sõnastik**

VAG – *Volkswagen Group*, sõidukitootja mille tuntuimad margid on Volkswagen, Audi, Seat, Škoda

OBD – *On-Board Diagnostics*, sõidukite diagnostika üldnimetus.

OBD-2 – tänapäeva autodel kasutatav OBD versioon

GPS – *Global Positioning System*, üleilmne asukoha määramise satelliitnavigatsiooni süsteem

WWW – *World Wide Web* ehk eesti keeles veeb, on Internetis toimiv elektrooniliste dokumentide ehk veebisaitide süsteem

URL – *Uniform Resource Locator* ehk eesti keeles lühidalt Internetiaadress, on aadress, mida kasutatakse infoallika leidmiseks ja kasutamiseks Internetis

SMTP – *Simple Mail Transfer Protocol* ehk eesti keeles lihtne meiliedastusprotokoll

POP – *Post Office Protocol* ehk eesti keeles postkontori protokoll

IMAP – *Internet Message Access Protocol* ehk eesti keeles internetisõnumite juurdepääsu protokoll

Datsun – sõidukite bränd, Nissani omanduses

Nissan – Jaapani sõidukitootja

GM – *General Motors*, on Ameerika Ühendriikide sõidukitootja

EGR - *Exhaust gas recirculation*, heitgaaside vähendamise seade bensiini- ja diiselmootoriga autodes

ECU - *Engine control unit*, autode juhtaju, juhib mootori tööd läbi erinevate sensorite antud sisendite ja väljunditega

LED - *Light-emitting diode*, valgusdioodid, mis muundavad elektri nähtavaks valguseks

Mitsubishi – Jaapani sõidukitootja

Ford – Ameerika Ühendriikide sõidukitootja

M1 kategooria - vähemalt neljarattalised reisijateveoks konstrueeritud ja valmistatud mootorsõidukid, millel lisaks juhiistmele ei ole rohkem kui kaheksa istekohta

N1 kategooria - vähemalt neljarattalised veoseveoks konstrueeritud ja valmistatud mootorsõidukid, mille täismass ei ületa 3,5 tonni

Bluetooth – seadmete vahelise traadita ühenduse standard

Wi-Fi – traadita arvutivõrguseadmete Internetiga ühendamise standard

USB – seadmete arvutiga ühendamise standard

Serial port – eesti keeles järjestikport ehk jadaport on liides arvuti ühendamiseks järjestiksiiniga

Järjestiksiin – ühiskasutusega sidekanal, milles bitte edastatakse üksteise järel mööda üht traati või kiudu

RS-232 – standard nimetus *serial port*-ga ühendamiseks

ABS - *Anti-lock braking system* ehk eesti keeles pidurite blokeerimisvastane süsteem

## **Sisukord**

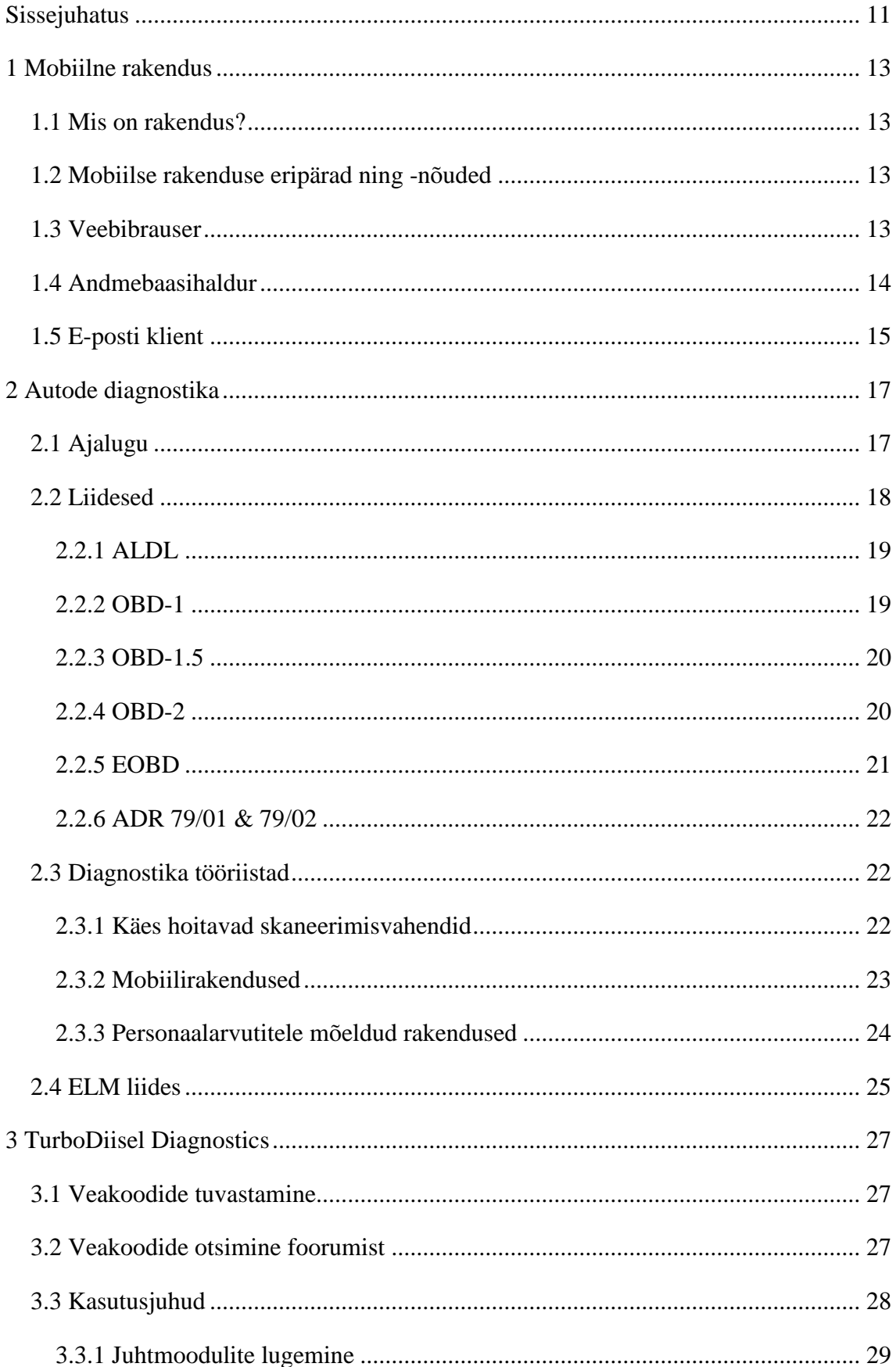

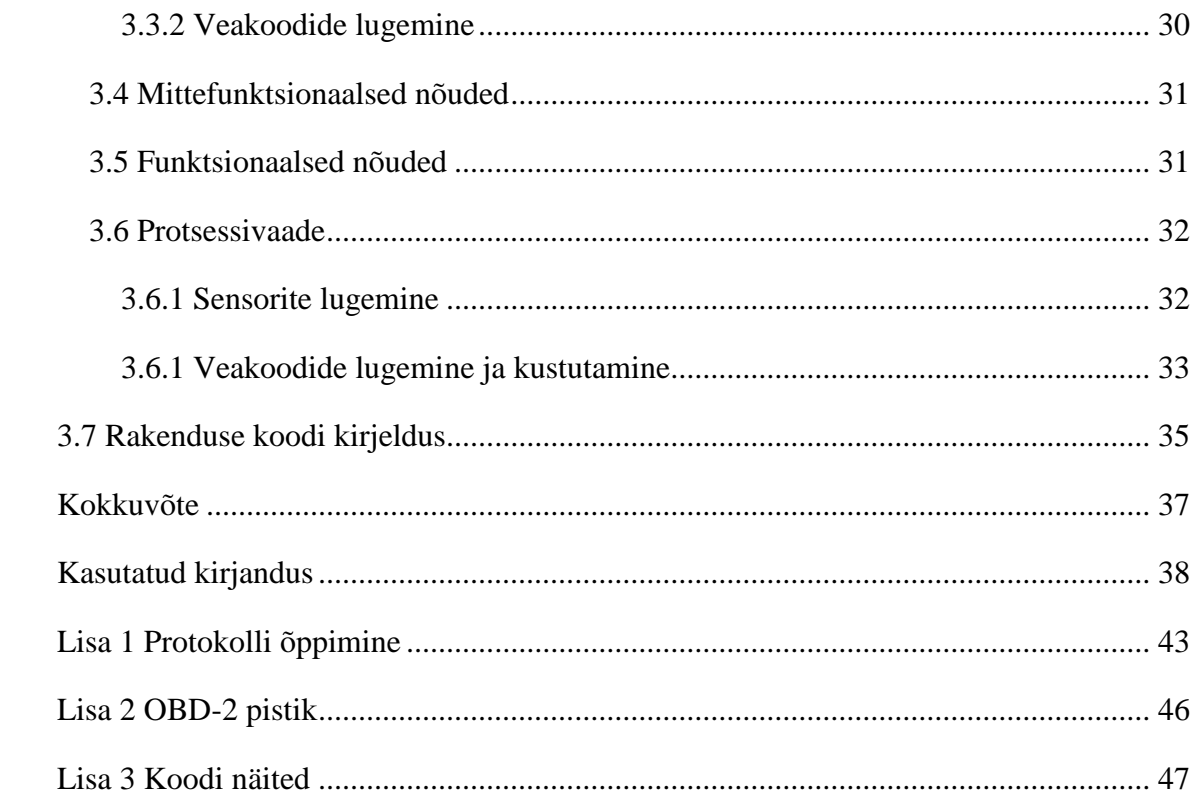

## **Jooniste nimekiri**

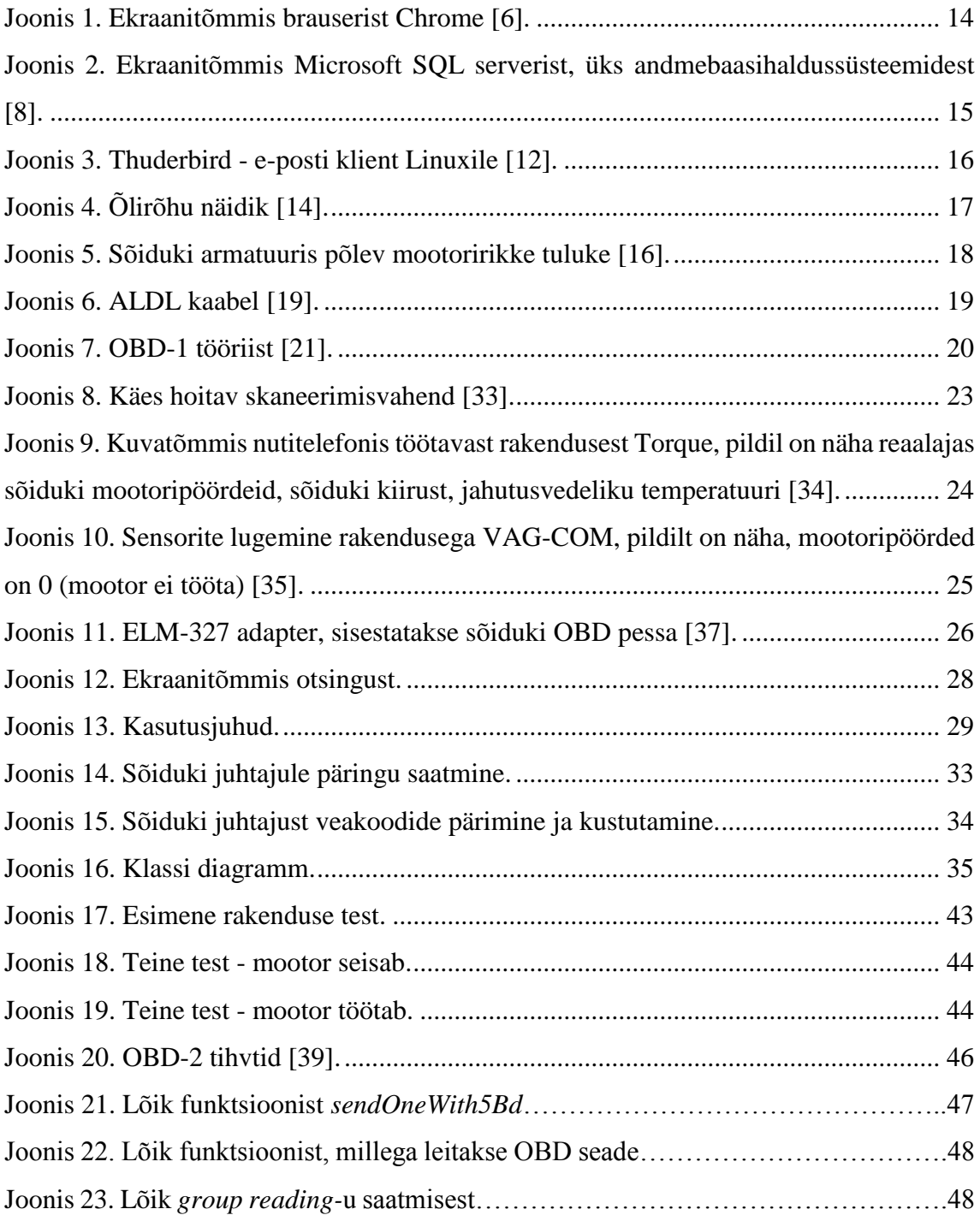

## <span id="page-10-0"></span>**Sissejuhatus**

Tänapäevastel autodel on sees hulganisti elektroonilisi komponente. Ühed aitavad optimeerida mootori tööd, seeläbi vähendades keskkonna saastet ja kütusekulu. Teised on igasugused erinevad juhiabid, näiteks püsikiirusehoidja. Kolmandad on meelelahutuseks, näiteks raadio. Kõigil neist võib esineda vigu, mistõttu tuleb neid parandada. Oskus anda kasutajale teada probleemi olemasolust vähendab võimalust, et viga saaks ajapikku ilma kasutajale märkamata suureneda. Lisaks on hea teada, mis alamsüsteemis on viga leitud ja kontrollida muid süsteeme, et need oleksid veavabad, mis laseb kasutajal usaldada oma sõidukit rohkem.

Diagnostika seadmete kasutamiseks on tehtud hulganisti rakendusi, nii personaalarvutitele, kui ka mobiilsetele seadetele. Lisaks on olemas rohkesti iseseisvaid seadmeid diagnostika jaoks. Need seaded võivad olla lihtsad, tavakasutajale mõeldud andmete lugemiseks või professionaalidele mõeldud kallid seadmed täielikuks diagnostikaks. Puudub aga rakendus mobiilsetele seadmetele, millel oleks tugi vanemate autodega ühendamiseks. Tänapäeval on vanemate autode jaoks jäänud ainult juba vananenud töölaua programmid, vähese funktsionaalsusega käes hoitavad seadmed ning kallimad professionaalide tööriistad.

Lõputöö eesmärgiks oli luua rakendus, mis suudaks ühendada end vanemate sõidukitega ning pakuks ka tavakasutajale lihtsamaks tegevaid funktsioone, nagu näiteks veakoodidele Internetist vaste otsimine.

Sõidukid, millele soovitakse diagnostikat teha on Volkswagen Gruppi autod ning toodetud ennem aastat 2004. Väga vanu autosid ei vaadelda, sest neil puudub tänapäevase diagnostika standardi (OBD-2) tugi. Neil sõidukitel on väga vähe elektroonika komponente ning seetõttu on diagnostika nendele vähem vajalik kui uuematele autodele.

Eesmärkide saavutamiseks on uuritud ühte kõige vanemat ja lihtsamat OBD protokolli, mida kahjuks ei tunnista enam paljud seadmed.

Teooria tugineb osaliselt autori kogemusele selles valdkonnas, lisaks on kasutatud erinevaid avalikult kättesaadavaid veebisaite, mis käsitlevad antud teemasid.

Töö sisu on jagatud kolme peatükki. Esimeses peatükis räägitakse üldisemalt rakendustest ning mobiilsetest rakendustest. Teine peatükk annab ülevaate autode diagnostikat üldiselt ning viimases peatükis käsitletakse loodud diagnostikarakendust.

## <span id="page-12-0"></span>**1 Mobiilne rakendus**

## <span id="page-12-1"></span>**1.1 Mis on rakendus?**

Rakendus on arvutiprogramm või tarkvara komplekt mida lõppkasutaja tajub ühe üksusena, mis on vahend täpselt määratletud eesmärgi täitmiseks [1]. Meelelahutusmaailmas mõeldakse rakenduste all mänge, ärimaailmas aga viitab see andmete sisestamise, uuendamise, päringu ja aruandluse programmidele. Näiteks veebibrauser, tabelarvutussüsteem, tekstitöötlus, andmebaasihaldur, e-posti klient. [2]

#### <span id="page-12-2"></span>**1.2 Mobiilse rakenduse eripärad ning -nõuded**

Mobiilne rakendus on tarkvara, mis on mõeldud kasutamiseks mobiilsetel seadetel, nagu näiteks telefon, tahvelarvuti või nutikell [3]. Esimesed olid mõeldud tootlikkuse abistamiseks, näiteks e-posti klient, kalender, kontaktide andmebaas. Nutiseadmete kasutajate hulga suurendes tõusis aga nõudlus teiste valdkondade rakenduste vastu, näiteks mängud, GPS. Enamus mobiilsetest rakendustest tõmmatakse rakenduste levitamise platvormidest, mis kuuluvad operatsiooni süsteemi tootjatele. Platvormidelt leiab nii tasulisi, kui ka tasuta rakendusi. [4]

Nagu töölauaarvutitele mõeldud rakendustel, on ka mobiilsetelrakendustel omad piirangud. Nutitelefonidel on erinevad ekraani suurused, mälumaht, protsessorijõudlus, nupud ja puutetundlikud funktsioonid ning rakendus peab nende kõigiga hakkama saama. Suure hulga teksti mahutamine ekraanile võib olla keerukas aga tekst ei tohi kunagi olla loetamatult väike. [3]

### <span id="page-12-3"></span>**1.3 Veebibrauser**

Veebibrauser on rakendus, millega saab ligi veebile. Brauserid saavad otsitavad ressursid kätte veebiserverist läbi URL-i ja kuvavad need kasutaja ekraanile.

Tuntumad veebibrauserid on Google Chrome, Microsoft Internet Explorer, Mozilla Firefox, Safari, Microsoft Internet Edge ja Opera [5]. Ekraanitõmmis Chrome-i avakuvast joonisel 1.

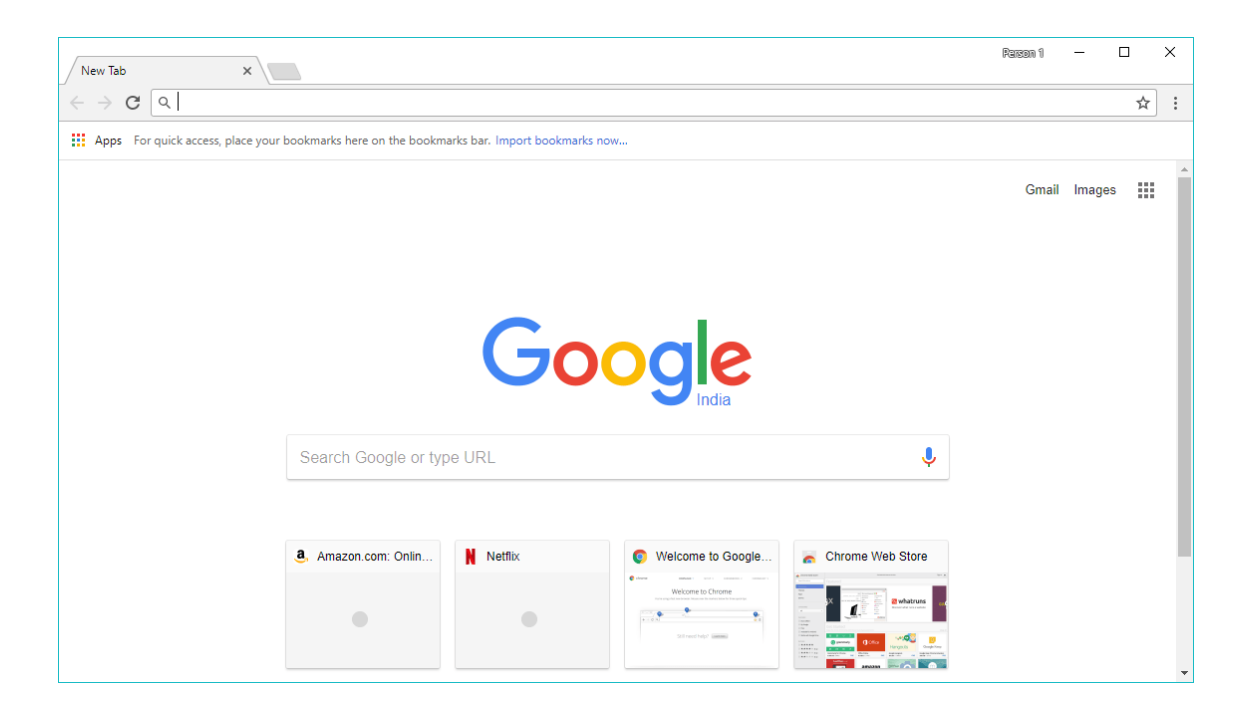

Joonis 1. Ekraanitõmmis brauserist Chrome [6].

## <span id="page-13-1"></span><span id="page-13-0"></span>**1.4 Andmebaasihaldur**

Andmebaas (inglise keeles *database*) on organiseeritud infokogum. Andmebaasihaldur on tööriist, mis suhtleb kasutaja ja andmebaasiga, et koguda ja analüüsida andmeid. Andmebaasi, haldurit ja lisarakendusi koos kutsutakse andmebaasisüsteemiks. [7]

Andmebaasihaldur pakub kasutajale ligipääsu andmetele, koos töötlusfunktsioonidega nagu näiteks andmete sisestamine, muutmine, uuendamine ja kustutamine. Haldur saab andmeid väljastada originaal vormingus või uues vormingus, muutes ja/või lisades andmeid andmebaasist. Lisaks on tööriistal funktsioone administratsiooniks. Sinna alla kuulub kasutajate registreerimine, turvalisus, jõudluse jälgimine, andmete terviklikkuse säilitamine, kokkulangevuse kontrolli teostamine ja rikutud andmete taastamine. [7]

Joonisel 2 on ekraanitõmmis andmebaasihaldursüsteemist .

| 5. SQLQuery3.sql - WIN-9NF1K82EIF4\SQLEXPRESS.model (WIN-9NF1K82EIF4\Administrator (52)) - Microsoft SQL Serve   - |                                         |                                                                          |       |     | ۰             |
|----------------------------------------------------------------------------------------------------|-----------------------------------------|--------------------------------------------------------------------------|-------|-----|---------------|
| File Edit View Query Project Debug Tools Window Help                                                               |                                         |                                                                          |       |     |               |
|                                                                                                    |                                         |                                                                          |       |     | $-127$        |
| the model                                                                                                    |                                         | •  【Execute ▶ Debug = ✓ 設 ≗ ■ 【 "」 ① 【 ① 】 三 2   津 津 │ 公 。               |       |     |               |
| <b>Object Explorer</b><br>$-7$ $\times$                                                                            | SQLQuery3.sql - WlAdministrator (52)) X |                                                                          |       |     |               |
| Connect 封設 ITES                                                                                                    |                                         |                                                                          |       |     | ÷             |
| O WIN-9NF1K82EIF4\SQLEXPRES                                                                                        |                                         |                                                                          |       |     |               |
| <b>Databases</b>                                                                                                   |                                         |                                                                          |       |     |               |
| System Databases<br>图     master                                                                                   |                                         |                                                                          |       |     |               |
| E   model                                                                                                    |                                         |                                                                          |       |     |               |
| E di msdb                                                                                                    |                                         |                                                                          |       |     |               |
| E tempdb<br>Security                                                                                               |                                         |                                                                          |       |     |               |
| Server Objects<br>国.                                                                                               |                                         |                                                                          |       |     |               |
| Replication<br>田.                                                                                                  |                                         |                                                                          |       |     |               |
| Management<br>œ.                                                                                                   |                                         |                                                                          |       |     |               |
|                                                                                                    |                                         |                                                                          |       |     |               |
|                                                                                                    |                                         |                                                                          |       |     |               |
|                                                                                                    |                                         |                                                                          |       |     |               |
|                                                                                                    |                                         |                                                                          |       |     |               |
|                                                                                                    |                                         |                                                                          |       |     |               |
|                                                                                                    |                                         |                                                                          |       |     |               |
|                                                                                                    |                                         |                                                                          |       |     |               |
|                                                                                                    | $100 \% - c$                            |                                                                          |       |     | $\rightarrow$ |
| m<br>$\rightarrow$                                                                                                 | Sy Connected. (1/1)                     | WIN-9NF1K82EIF4\SQLEXPRESS  WIN-9NF1K82EIF4\Admini model 00:00:00 0 rows |       |     |               |
| Ready                                                                                                    |                                         | Ln <sub>1</sub>                                                          | Col 1 | Ch1 | INS.          |

<span id="page-14-1"></span>Joonis 2. Ekraanitõmmis Microsoft SQL serverist, üks andmebaasihaldussüsteemidest [8].

## <span id="page-14-0"></span>**1.5 E-posti klient**

E-kiri (inglise keeles *e-mail*) ehk elektronpost, kõnekeeles tuntud kui **meil** on teatud tarkvaraga seadmes koostatud kiri, mida saab edastada ja vastu võtta arvutivõrkudes elektroonilisel kujul.

Internetis edastamiseks tuleb kasutada kirjade edastamise protokolli, näiteks SMTP. Vastuvõtmiseks on vaja aga POP-i või IMAP-i. Kirjade saatmiseks ja vastuvõtmiseks on vaja ka e-postkasti ehk kasutajat postiserveris. [9]

E-posti klient või meiliklient on tööriist, mis võimaldab võtta vastu, koostada, saata ja hoida mälus ühe või mitme kasutaja e-kirju. Tuntumad töölaua e-posti kliendid on Microsoft Outlook, Apple Mail ja Windows Mail [10]. Veebi põhistest meiliklientidest ehk veebimeilidest kõige populaarsemad on Gmail ja Outlook.com (kunagine Hotmail) [11].

Joonisel 3 on ekraanitõmmis töölaua e-posti kliendist.

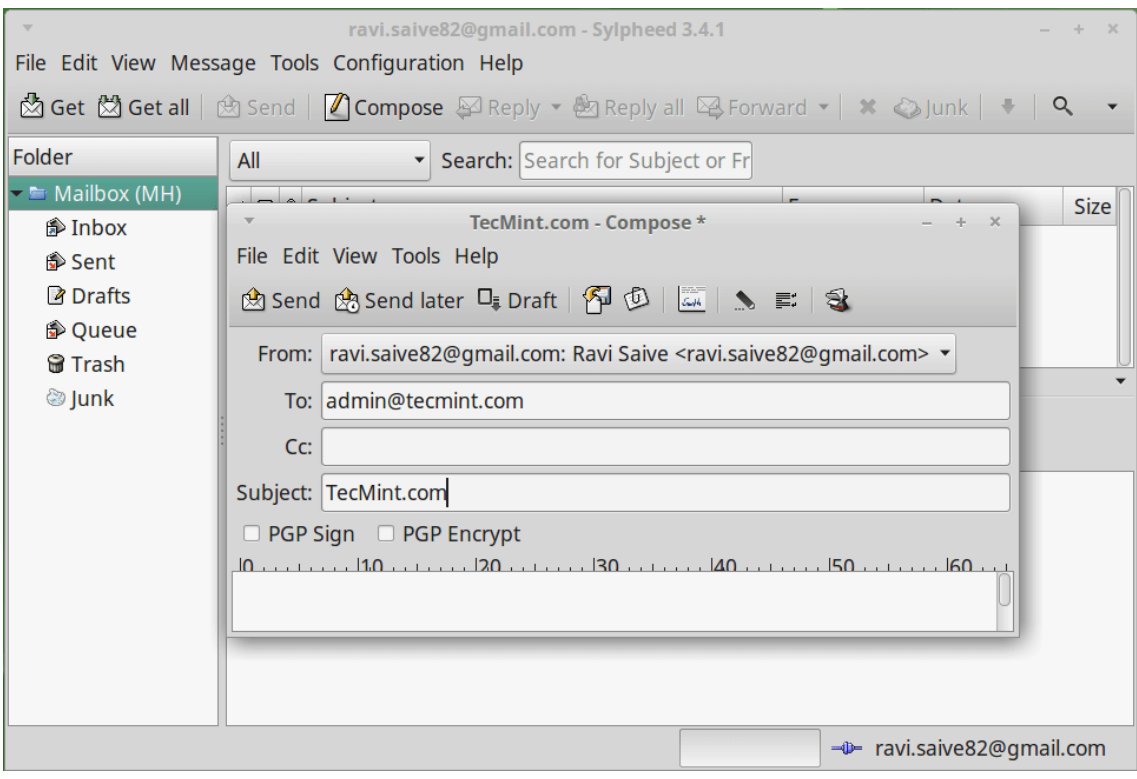

<span id="page-15-0"></span>Joonis 3. Thuderbird - e-posti klient Linuxile [12].

## <span id="page-16-0"></span>**2 Autode diagnostika**

Autode diagnostika süsteemid annavad auto omanikule või mehaanikule teavet sõiduki erinevate alamsüsteemide kohta.

## <span id="page-16-1"></span>**2.1 Ajalugu**

Kõige algelisemad diagnostika süsteemid olid näidikud (näiteks õlirõhu andur joonisel 4) ja tulukesed sõiduki armatuuril. Enamus vigadest tuli tuvastada häälte või imelike lõhnade järgi. [13]

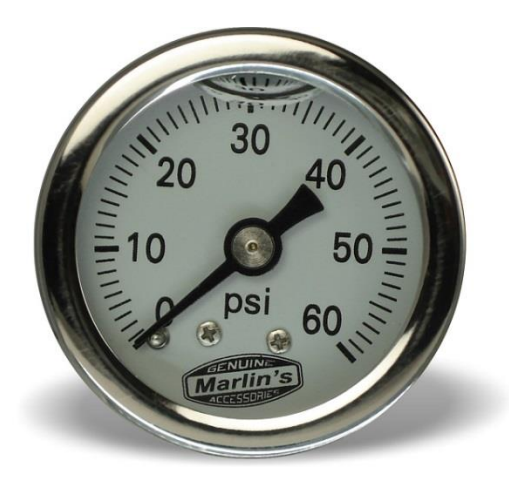

Joonis 4. Õlirõhu näidik [14].

<span id="page-16-2"></span>Esimene diagnostikasüsteem autodele lisati Volkwageni poolt nende sõidukile *Type 3*  kuuekümnendatel. Kümme aastat hiljem võttis Datsun kasutusele algse kütusepihusti süsteemide jälgimise võimaluse. [13]

1980 hakkas GM kasutama armatuuris väikest tulukest, mis vilkus juhul, kui mootoris tuvastati rike [13]. Vilkumiste arv ja kestvus tuli ülesmärkida ja seejärel manuaalist otsida, mis veale need osutavad [15]. Pilt mootori riket näitavast tulukesest joonisel 5.

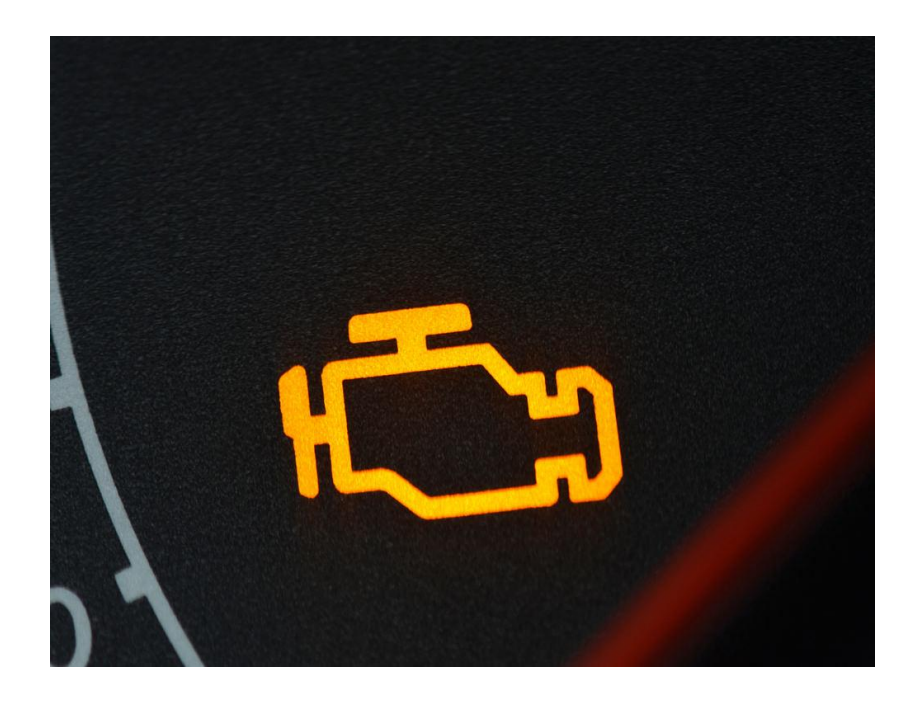

Joonis 5. Sõiduki armatuuris põlev mootoririkke tuluke [16].

<span id="page-17-1"></span>Tasub märkida, et kuni selle ajani tegi iga firma oma enda diagnostika süsteemi, puudus ühine standard ja seepärast oli vaja igale autole soetada ka erinev adapter, et süsteemiga suhelda. [13]

Termin OBD tekkis 1982. aastal Californias, kui loodi süsteem, millega sai jälgida õhuandurit, EGR-süsteemi, auto juhtaju ja kütusesüsteeme. Sel ajal oli see kasulik, et jälgida heitgaase aga ei andnud detailset informatsiooni sõiduki teiste peamiste süsteemide kohta. [17]

1991. aastal oli Californias igal müüdud uuel autol kohustuslik OBD süsteemi olemasolu. 1996 levis see nõue igale poole Ameerika Ühendriikides. 2001 juba oli OBD kohustuslik Euroopas bensiini mootoriga autodel ja 2003 diisel mootoriga autodel. [13]

## <span id="page-17-0"></span>**2.2 Liidesed**

Aastate jooksul on erinevad tootjad loonud oma sõidukitele mitmeid erinevaid diagnostikaliideseid, millest mõnedel oli ka osaline standardiseerimine olemas. Tänaseks on aga kasutuses väga vähesed ja enamus neist ainult tänu sellele, et sõidab veel ringi autosid, mis kasutavad vanu liideseid.

#### <span id="page-18-0"></span>**2.2.1 ALDL**

Inglise keeles *Assembly Line Diagnostics Link* on GM-i poolt 1970 lõpus loodud diagnostikaliides. ALDL-i ei saa nimetada standardliidesest, sest kuigi pesa nägi algusest lõpuni välja samasugune, siis eri piirkondades toodetud sõidukitel oli erinev suhtlus protokoll ning alati kui tuli välja uus juhtaju, muutus ka andmeedastus. [18]

ALDL kaabli näidis joonisel 6.

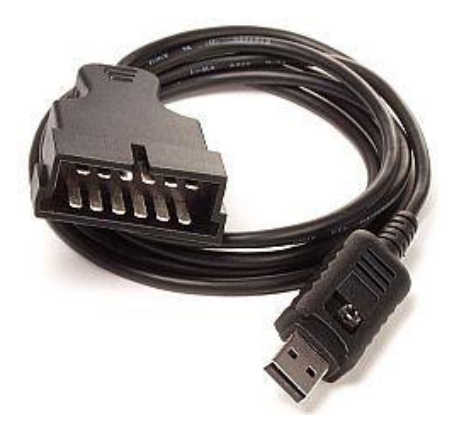

Joonis 6. ALDL kaabel [19].

## <span id="page-18-2"></span><span id="page-18-1"></span>**2.2.2 OBD-1**

Esimene liides mida saab standardiks nimetada. OBD-1 oli kasutusel Californias alates aastast 1991. Selle mõte oli julgustada autotootjaid lisama usaldusväärseid väljalaske kontroll süsteeme. Et saada kätte veakoode on vaja kallist skaneerimisvahendit. OBD-1 ei olnud standard eri tootjate vahel, vaid kõik kasutasid oma protokolle, et näidata veakoode. Cadillac lisas oma sõidukitele reaalse ekraani, kust sai lugeda veakoode ja sensorite andmeid. Eraldi adapterit ei olnud vaja vaid diagnostika programm käivitati, hoides all kindlaid nuppe kliimakontroll paneelil. Honda aga kasutas gruppi LED tulesid, mis olid paigutatud armatuurile ja vilkusid kindlas mustris, et näidata veakoode. [20]

Üks paljudest OBD-1 käes hoitavatest skaneerimisvahenditest joonisel 7.

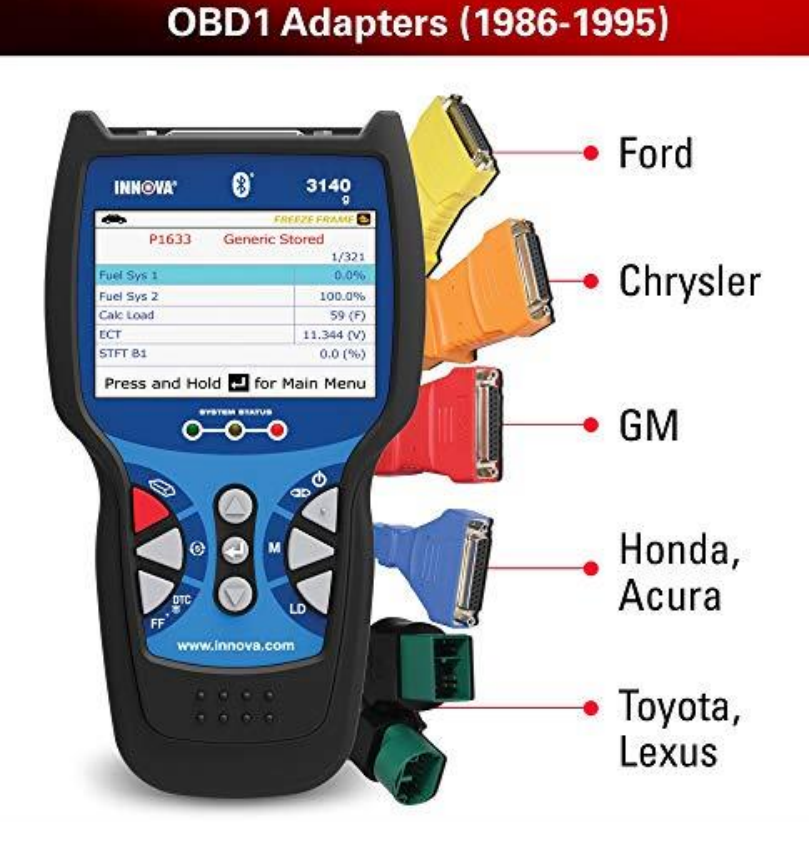

Joonis 7. OBD-1 tööriist [21].

#### <span id="page-19-2"></span><span id="page-19-0"></span>**2.2.3 OBD-1.5**

OBD-1.5 liides on GM poolt pooleldi rakendatud OBD-2. Enamus sõidukitest, mille standard on tänapäeval tuntud, kui OBD-1.5 (GM ise ei kasutanud kunagi dokumentatsioonis nimetust OBD-1.5) olid tegelikult kiirema andmeedastusega ALDL seadmed, millel oli uus pistik. OBD-1.5 pesasse saab sisestada OBD-2 seadme aga nendega ei ole võimalik luua ühendust autoga. [22]

Peale GM-i on OBD-1.5 kasutatud ka mõne Mitsubishi ja Fordi sõiduki peal. [23]

#### <span id="page-19-1"></span>**2.2.4 OBD-2**

OBD-2 on edasiarendus nii võimalustelt, kui ka standardiseerimiselt. Täpsustatud on nii ühenduse tüüp, protokoll ning andmeedastus formaat. Lisaks on etteantud nimekiri parameetritest mida jälgida ja kuidas kodeerida andmeid. Olemas on ka tihvt, mis annab voolu skaneerimisvahendile auto akust, eemaldades vajaduse eraldi vooluallika jaoks. Ka veakoodide nimekiri on standardiga ette antud. Tänu sellele saab üks seade lugeda veakoode igast OBD-2 diagnostikaga varustatud autost. [24]

OBD-2 loomise taga oli vajadus lihtsustada järjest keerulisemaks muutuvaid väljalaske seadmestikke. Seaduse järgi peab olema loetav ainult heitgaasidega seotud andmed, aga autotootjad kasutavad OBD-2 kogu sõiduki seadmestiku diagnoosimiseks ja programmeerimiseks. [25]

Suurt kasu OBD-2 loomisest said tavakasutajad ning hobimehaanikud. Ennem, igasuguse diagnostika jaoks, tuli sõita professionaali juurde, kes küsis kõrget hinda diagnostikaseadme ühendamise ning probleemide tuvastamise eest. Väiksemad ärid ei olnud võimelised ostma kalleid seadmeid, ega omandama tehnilisi oskusi nende kasutamiseks. OBD-2 loomisega tuli turule hulganisti soodsaid, kasutajasõbralikke seadmeid, millega pea igaüks on võimeline probleeme diagnoosima. [26]

Veel üks suur uuendus, mis tuli kaasa OBD-2 loomisega, on tuunimise võimaluste vähendamine. Sõiduki tootjad kasutavad juhtajude jaoks programmeeritavat *read-only*  (juhtaju saab ainult lugeda) mälu. Ennem OBD-2 kasutuselevõtmist, sai neid vahetada/muuta, et parandada mootori võimsust (enamasti kütusekulu ning keskkonna mitte saastamise arvelt), siis uue standardiga on süsteem suletud ja vahetamine, kui mitte võimatu siis vähemalt palju keerulisem. Tuunijatele aga on OBD-2 standardist ka natuke kasu, sest tänu sellele on neil võimalik ligipääseda suurele hulgale sõiduki andmetele reaalajas, mis aitab parameetrite valimisel. [26]

OBD-2 pistikust detailsemalt on juttu selle lõputöö lisas 2.

#### <span id="page-20-0"></span>**2.2.5 EOBD**

EOBD regulatsioonid on Euroopa OBD-2 variant ja rakendub kõigile M1 kategooria sõidukitele, mis on kuni 8 kohalised ja täismass on alla 2 500 kg ning on esmakordselt registreeritud Euroopa Liidu liikmesriigis peale 2001. aasta algust bensiinimootoriga ja peale 2004. aasta algust diiselmootoriga autodele. Seadus võeti vastu 1998. aastal, lisaks rakendub EOBD regulatsioon kõigile mudelitele, mis loodi peale direktiivi vastu võtmist, üks aasta varem, ehk 2000. aasta alguses bensiinimootoriga ja 2003. aasta alguses diiselmootoriga autodele. [27]

Sõidukitele, millel on rohkem kui 8 kohta, või täismass ületab 2 500kg, rakendub seadus 2002. aastal bensiinimootoriga autodele ning 2007. aastal diiselmootoriga sõidukitele. [27]

Aastal 2017 tühistati kõik teised protokollid, kuna neid oli loodud 25 tükki 38 aasta jooksul. [28]

Jaapanis on sarnaselt Euroopa Liidule võetud kasutusele oma OBD-2 variant, nimega JOBD [29].

#### <span id="page-21-0"></span>**2.2.6 ADR 79/01 & 79/02**

OBD-2 versioon Austraalias on tuntud nimega ADR. 2005. aastal loodi ADR 79/01, mis rakendub kõigile M1 ja N1 kategooria sõidukitele, mille täismass on alla 3 500kg ja mis on registreeritud Austraaliasse enne 2006. aastat bensiinimootoriga ja enne 2007. aastat diiselmootoriga autodele. Nagu ka EOBD puhul, rakendub uutele mudelitele seadus üks aasta varem. ADR 79/01 vahetati välja ADR79/02 poolt, mis seadis kõrgemad regulatsioonid heitgaasidele. Seadus rakendus 2008. aastal uutele mudelitele ning 2010. aastal kõigile mudelitele. [30] [31]

### <span id="page-21-1"></span>**2.3 Diagnostika tööriistad**

Diagnostika jaoks on tehtud suur hulk erinevaid seadmeid, mis ühilduvad OBD pesaga, et saada ligi diagnostika funktsioonidele. On olemas lihtsaid ja odavaid seadmeid tavakasutajatele, kõrgetasemelisi professionaalseid sõidukitootjate poolt pakutavaid tööriistu esindustele ning sõidukite telemaatika (teadus, kus süsteem võtab vastu informatsiooni ja teeb sellega midagi kasulikku) seadmeid.

#### <span id="page-21-2"></span>**2.3.1 Käes hoitavad skaneerimisvahendid**

Väikeseid käes hoitavaid skaneerimisvahendeid on terve hulk erinevaid, tavakasutajatele mõeldud lihtsad veakoodide lugejad ja kustutajad ning professionaalsed tööriistad, mis omakorda jagunevad mitmeks. Enamus neist pakuvad ligipääsu sõiduki diagnostika andmetele reaalajas, paremad suudavad isegi elektriühendusi kontrollida, et leida probleeme sõiduki elektroonikaga [32]. Kallimate hulgast leiab ka seadmeid, mis pakuvad soovitusi kuidas leitud vigu parandada. Käes hoitavad skaneerimisvahendid joonistel 8 ja 7.

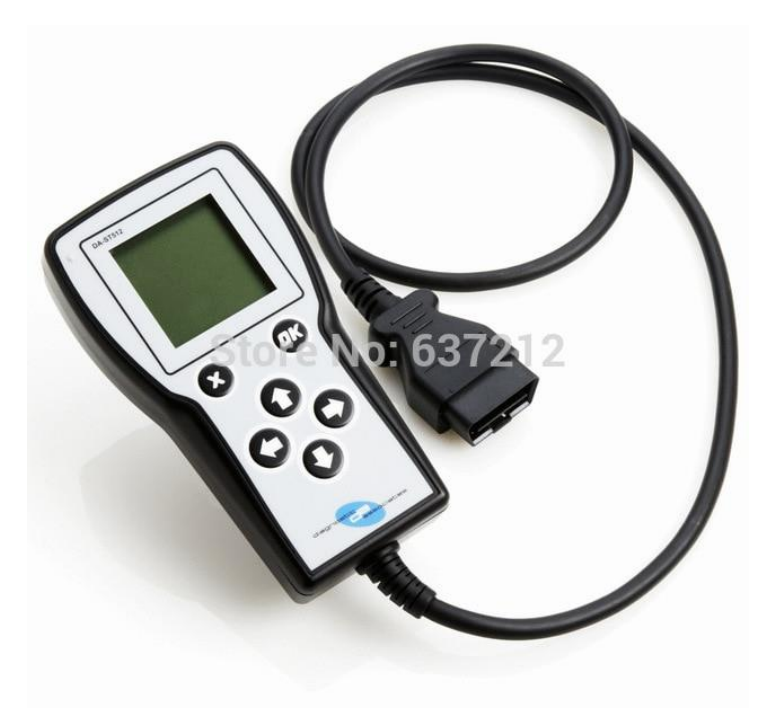

Joonis 8. Käes hoitav skaneerimisvahend [33].

## <span id="page-22-1"></span><span id="page-22-0"></span>**2.3.2 Mobiilirakendused**

Mobiilile tehtud diagnostikarakendused kasutavad Bluetooth-ga, Wi-Fi-ga või USBkaabliga ühendatavat OBD adapterit, et lugeda (ja paremate rakenduste puhul ka manipuleerida) andmeid sõiduki juhtajust. Mobiilirakendused on mugavad tänu sellele, et neid saab kasutada oma mobiilis, mis tänapäeval on olemas enamus inimestel. Mobiilidele on tehtud väga suur hulk erineva funktsionaalsuse ja hinnaga rakendusi aga enamus neist töötavad ainult uuematel autodel kuna vanadel autodel kasutatavaid protokolle on keeruline rakendada (puudub dokumentatsioon).

Joonisel 9 on näide mobiilil töötavast diagnostikarakendusest.

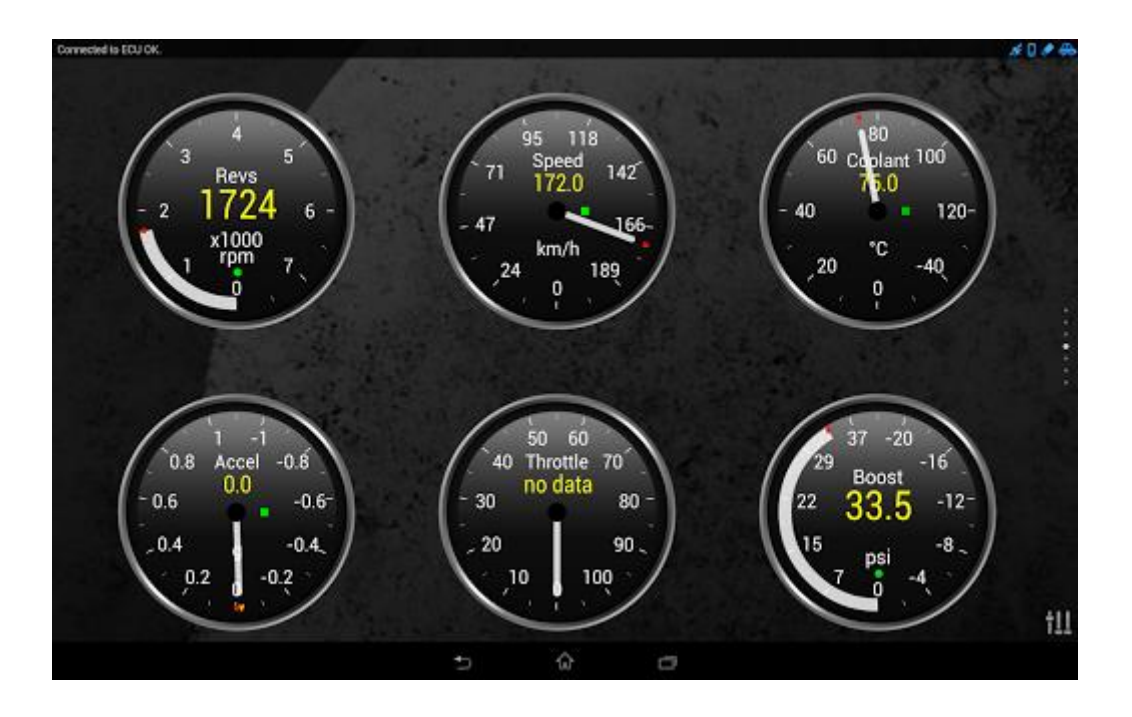

<span id="page-23-1"></span>Joonis 9. Kuvatõmmis nutitelefonis töötavast rakendusest Torque, pildil on näha reaalajas sõiduki mootoripöördeid, sõiduki kiirust, jahutusvedeliku temperatuuri [34].

#### <span id="page-23-0"></span>**2.3.3 Personaalarvutitele mõeldud rakendused**

Personaalarvutitele mõeldud diagnostikarakendused ehk töölauadiagnostikarakendused teisendavad OBD-2 signaalid USB või *serial port* standardiseeritud andmeteks. Võrreldes käes hoitavate skanneerimisvahenditega, on töölaua diagnostikarakendustel rohkem funktsioone, näiteks: mahukas andmete salvestamise võimalus, võimalus kasutada kõrgema eraldusvõimega ekraane (võimalik palju detailsemalt kuvada informatsiooni) ja võimalus kasutada mitmeid rakendusi korraga, lisades paindlikust.

Tuntuimad töölaua diagnostika rakendused on näiteks: Ross-Tech VAG-COM VCDS (töötab ainult Volkswagen Gruppi autodel). Ekraanitõmmis VCDS-st joonisel 10.

| Sample Rate: 1.1 /                                                                     |                                     |                                 |                               |                                         |  |  |  |
|----------------------------------------------------------------------------------------|-------------------------------------|---------------------------------|-------------------------------|-----------------------------------------|--|--|--|
| Turbo!<br><b>VAG-COM</b><br><b>Measuring Blocks</b><br>Label File: 06A-906-032-AWD.LBL |                                     |                                 |                               |                                         |  |  |  |
| Group                                                                                  | At Idle                             |                                 |                               |                                         |  |  |  |
| Up<br>001<br>Gol<br>Dn                                                                 | 0/min                               | $-480^{\circ}$ C                | 0.0%                          | 00110010                                |  |  |  |
|                                                                                        | Idle speed<br>700-820 rpm           | <b>Coolant Temp</b><br>80-110 C | Oxygen Sensor<br>$-10% - 10%$ | Adj for Basic<br>1x111111               |  |  |  |
| Running at Elevated RPM<br>Group                                                       |                                     |                                 |                               |                                         |  |  |  |
| Up<br>115<br>Gol                                                                       | 0/min                               | 100.0%                          | $1040.0$ mbar                 | 1400.0 mbar                             |  |  |  |
| Dn                                                                                     | <b>Engine Speed</b><br>700-6800 RPM | <b>Engine Load</b><br>15-150%   | Spec, Boost<br>990-1800 mbar  | <b>Actual Boost</b><br>$\le$ =1800 mbar |  |  |  |
| Running at Elevated RPM<br>Group                                                       |                                     |                                 |                               |                                         |  |  |  |
| Up<br>120<br>Go!                                                                       | 0/min                               | 399 8 Nm                        | 74.5 Nm                       | <b>ASR OFF</b>                          |  |  |  |
| Dn                                                                                     | <b>Engine Speed</b><br>700-6800 RPM | Spec Load<br>0-399 Nm           | Curr Load<br>0-260 Nm         | <b>ASR Status</b><br>active yes/no      |  |  |  |
| Refer to Service Manuall<br>Switch To Basic Settings                                   |                                     | Done, Go Back                   | VAG-Scope                     | Log                                     |  |  |  |

<span id="page-24-1"></span>Joonis 10. Sensorite lugemine rakendusega VAG-COM, pildilt on näha, mootoripöörded on 0 (mootor ei tööta) [35].

## <span id="page-24-0"></span>**2.4 ELM liides**

ELM on firma ELM Electronics poolt programmeeritud mikrokontroller, mis tõlgib enamus autodes kasutatavaid OBD-2 liideseid. ELMist on aastate jooksul välja tulnud mitmeid versioone, kõige tuntum ja funktsionaalsem neist on ELM327. [36]

ELM327 pakub lihtsat liidest, millega saab ühendata läbi USB, RS-232, Bluetooth-i või Wi-Fi. Tänapäeval leidub hulganisti programme, mis ühendavad ELM-ga, suurem osa on tehtud mobiilsetele seadetele. Pilt ELM327 adapterist joonisel 11.

<span id="page-25-0"></span>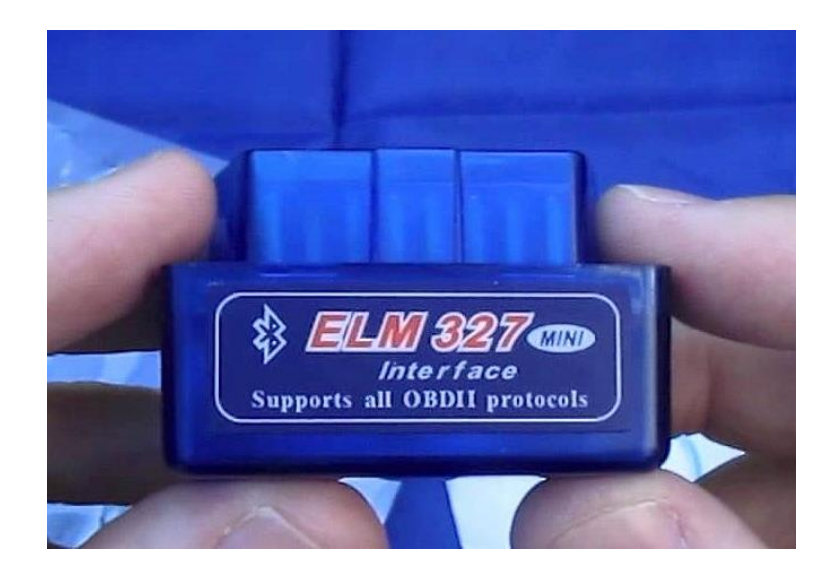

Joonis 11. ELM-327 adapter, sisestatakse sõiduki OBD pessa [37].

## <span id="page-26-0"></span>**3 TurboDiisel Diagnostics**

Vaadates Maanteeameti sõidukite statistikat leiame, et märtsis 2019 liikus Eesti teedel 93578 VAG sõiduautot, mis olid toodetud vahemikus aastatel 1990-2004. Kokku liikles sellel ajal meie teedel 751839 sõiduautot [38]. See tähendab, et väga suur osa meie liiklusest moodustavad vanemad VAG autod. Neil autodel on pea kõigil OBD-2 võimalused, kahjuks aga ainult üks mobiilne rakendus, millega saab nende peal diagnostikat teha ning see nõuab väga kindlat kaablit. Personaalarvutitele on küll olemas programm, mis töötab vanemate autodega, aga sülearvutite suurus teeb nende kasutamise autos ebamugavaks. Selle probleemi lahendus ongi käesoleva lõputöö eesmärk. Lisaks ka võimalus veakoodide kohta rohkem informatsiooni saada, võrreldes olemasolevate rakendustega.

Arvestades dokumentatsiooni puudusega ning vajadusega testida rakendust pidevalt, loodi alguses Windowsi jaoks tavaline Java rakendus, mis hiljem viidi Androidi keskkonda üle. Pikemalt sellest lisa 1-s.

Rakendus loodi Javas, sest sooviti kasutada Androidi keskkonda, millel on hea Java tugi.

### <span id="page-26-1"></span>**3.1 Veakoodide tuvastamine**

Auto juhtajust veakoode lugedes diagnostika seadmega, saab parimal juhul vastuseks lisaks koodile üldise nimetuse, mis ütleb maksimaalselt mis seadmega on viga seotud. Seadmed ja nende nimetused on kasutusel igal tootjal ja koodid läbivalt samad igal tänapäevasel autol. Mehaanikule, kes pole ennem samal sõidukil tegelenud kätte saadud vea parandamisega, ei tea alati, mis probleemi tekkepõhjuseks on.

#### <span id="page-26-2"></span>**3.2 Veakoodide otsimine foorumist**

Käesoleva lõputöö saigi alguse ideest, kuidas lihtsustada veakoodidest arusaamist nii tavakasutajale, kui ka mehaanikutele. Tuleb välja, et paljudel sõiduki tootjatel puudub kasutajatele kättesaadav dokumentatsioon veokoodide ülevaatest ja sellest ka kitsendus, et antud lõputöö on tehtud VAG autode jaoks. Eksisteerib VAG autode jaoks foorum, nimega Ross-Tech. Seal on hea ülevaade pea igale VAG autodes eksisteeriva veakoodi jaoks ning otsing, mida on võimalik rakendusel kasutada, et leida vajaliku veakoodi seletus.

Lisaks üldisele nimetusele, leiab sealt võimalikud tekkepõhjused ning lisaks ka võimalikud lahendused.

Otsing teostatakse, luues sõne, mis sisaldab endas veebilehe URL-i koos otsinguga ning parameetriks antakse veakood ise. Näiteks ["http://www.ross-tech.com/Search-](http://www.ross-tech.com/Search-Results.html?q=00290)[Results.html?q=00290"](http://www.ross-tech.com/Search-Results.html?q=00290), kus algus on Ross-Tech-i URL koos otsinguga, mis kasutab parameetrit nimega "q", mille väärtuseks on veakood, siinjuhul siis 00290, mis näitab viga taga juhipoolse ratta ABS-ga. Näide otsingust joonisel 12.

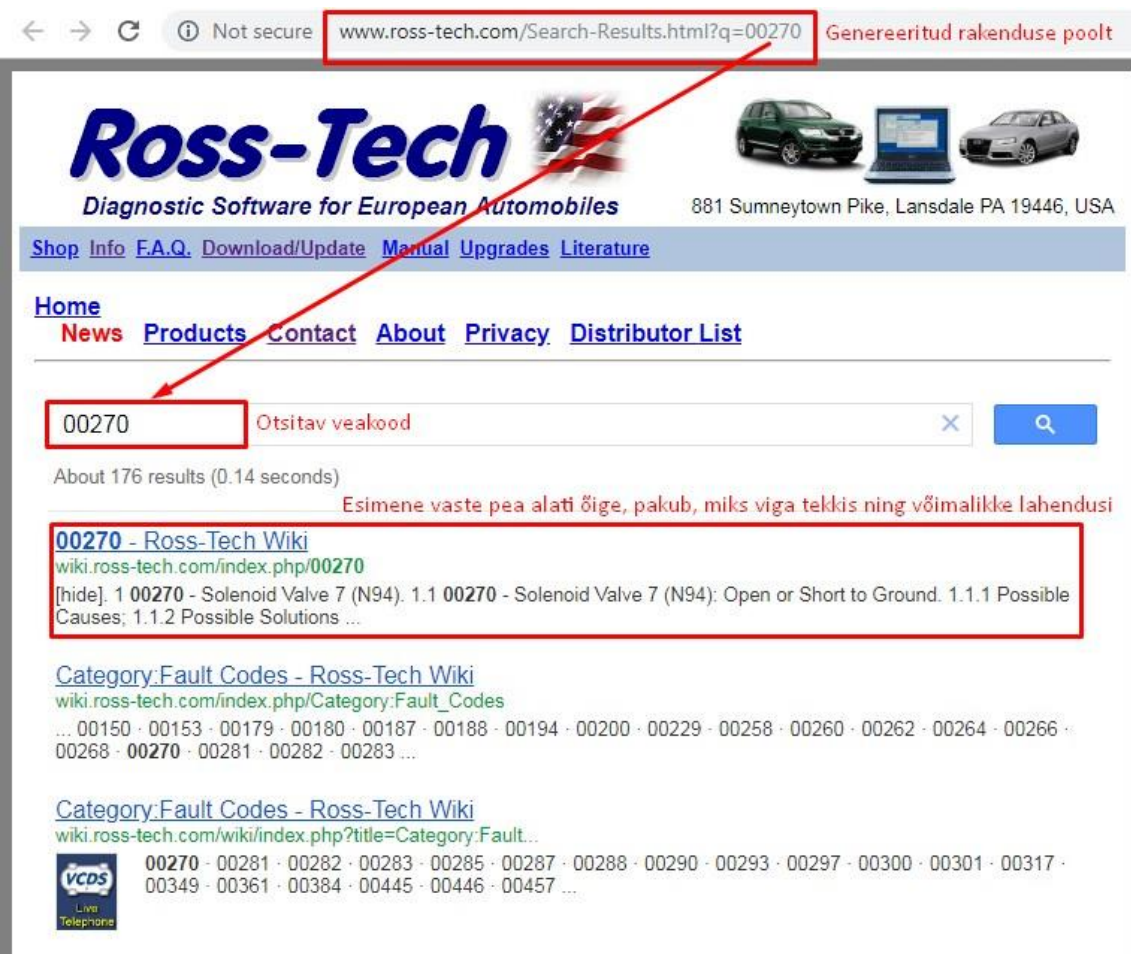

Joonis 12. Ekraanitõmmis otsingust.

## <span id="page-27-1"></span><span id="page-27-0"></span>**3.3 Kasutusjuhud**

Joonisel 13 on kasutusjuhtude skeem ning järgnevates alampeatükkidest skeemi seletus.

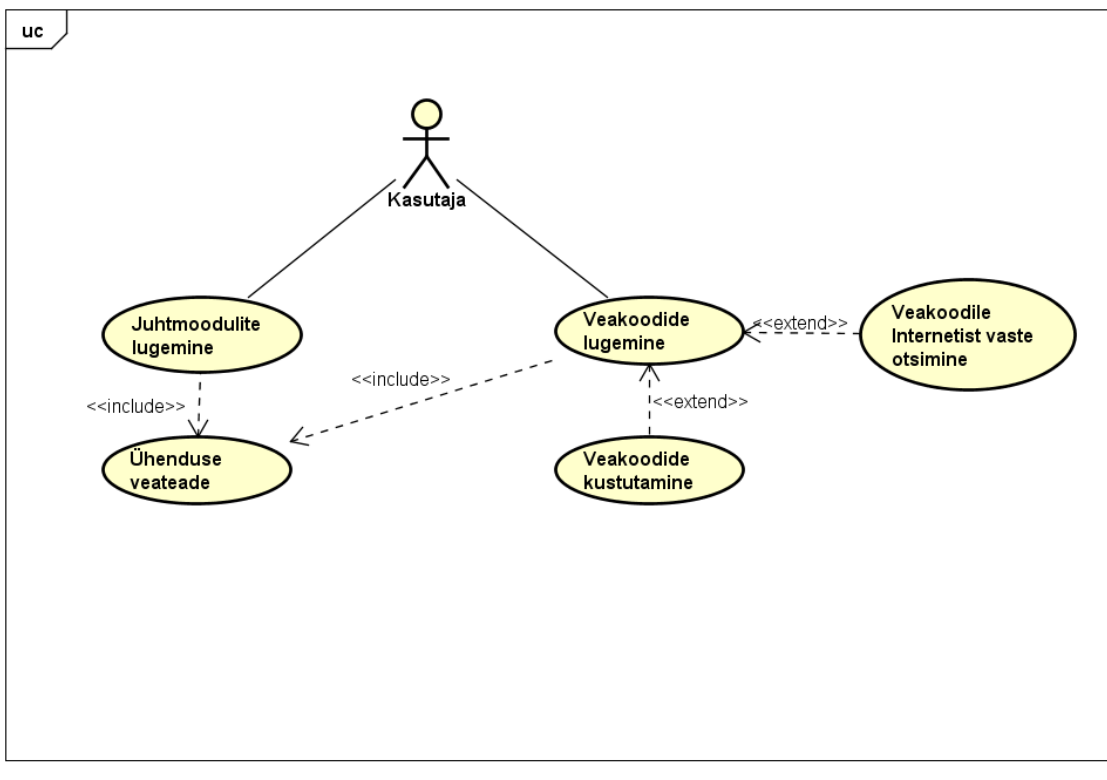

powered by Astaha

#### Joonis 13. Kasutusjuhud.

#### <span id="page-28-1"></span><span id="page-28-0"></span>**3.3.1 Juhtmoodulite lugemine**

Eeldus: Kasutaja on seadme autoga ühendanud.

Eesmärk: Soovitud andmete lugemine läbi valitud juhtmooduli ja kuvada need seadme ekraanile.

Tulemus: Kasutaja näeb sõiduki valitud alamsüsteemi olekut oma seadme ekraanil.

Stsenaarium:

- 1. Kasutaja ühendab seadme sõidukiga ning avab rakenduse.
- 2. Rakenduse moodulite menüüst valitakse soovitud moodul.
- 3. Seade saadab sõidukile ühenduse alustamiseks vajaliku sõnumi, millega sõiduk valib, mis mooduliga seade soovib ühendada.
- 4. Moodul edastab oma andmed ja jääb ootama edasisi juhtnööre.
- 5. Kasutaja loeb ekraanilt vajalikud andmed ja küsib uusi andmeid, kuni kõik vajalik on kätte saadud.
- 6. Kasutaja paneb rakenduse kinni ja seade saadab sõidulike ühenduse lõpetamise teate.

### Laiendused:

3.a Seade ei saa ühendust sõidukiga, kuvab kasutajale veateate, pakkudes probleemi paranduseks lahendusi.

#### <span id="page-29-0"></span>**3.3.2 Veakoodide lugemine**

Eeldus: Sõidukil põleb armatuuris ohutuli ja mehaanik on seadme sõidukiga ühendanud.

Eesmärk: Lugeda auto juhtajust, mis probleemi tagajärjel on pandud põlema ohutuli.

Tulemus: Ekraanile on väljastatud veakood(id) ja vajadusel saab mehaanik Internetist koheselt ka lahti seletatud tähenduse.

#### Stsenaarium:

- 1. Kasutaja ühendab seadme sõidukiga.
- 2. Kasutaja valib, arvestades kuvatud veatuld või -teadet sõiduki armatuuril, millises alamsüsteemis viga pesitseb (näiteks, kui sõidukil põleb ABS tuli, siis mehaanik peaks menüüst valima ABS, et saada ligi veakoodi(de)le).
- 3. Seade saadab sõidukile teate millega alustatakse ühendust ning millise mooduliga soovitakse ühendada.
- 4. Moodul edastab kõik veakoodid (kui neid on) ja jääb ootama edasisi juhtnööre.
- 5. Kasutaja loeb ekraanilt veakoodid ja sulgeb rakenduse.
- 6. Seade lõpetab sõidukiga ühenduse.

#### Laiendused:

- 3.a Seade ei saa ühendust sõidukiga, kuvab kasutajale veateate, pakkudes probleemi paranduseks lahendusi
- 4.a Kasutaja saadab veakoodide kustutamise soovi.
- 4.b Sõiduk kustutab veakoodid ja seade pakub kasutajale uuesti veakoodide lugemise võimalust, kindlustades, et kustutamine töötas.
- 5.a Kasutaja annab seadmele teate soovist lugeda Internetist edastatud veakoodide kohta.
- 5.b Seade avab vaikebrauseris foorumi, koos otsinguga, kuhu on sisestatud veakood. Kasutaja saab valida enda arust kõige sobilikuma.
- 5.c Peale täpsema seletuse lugemist, sulgeb mehaanik brauseri ning rakenduse.

## <span id="page-30-0"></span>**3.4 Mittefunktsionaalsed nõuded**

Rakendus on Androidi keskkonnas

Rakendus on kirjutatud Java keeles

Rakenduse ja sõiduki vaheline suhtluse protokoll on paika pandud sõiduki mootori tootja poolt.

Rakenduse kasutamiseks on vaja VAG-COM-iga ühenduvat OBD kaablit.

Hobimehaanikute jaoks omab rakendus lihtversiooni, kus ei nõuta sõidukite juhtmoodulite tundmist.

Rakenduse Windows keskkonda viimiseks on vaja kirjutada uus graafiline kasutajaliides.

Rakendus ei nõua uusi oskusi mehaanikutelt, kes on ennem diagnostikaga tegelenud.

## <span id="page-30-1"></span>**3.5 Funktsionaalsed nõuded**

Rakendus ühendub VAG autodega, mis on toodetud 1992-2004 aasta vahel.

Rakendus saab kätte andmeid sõiduki igast olemasolevast sensorist.

Rakendus loeb ja kustutab sõiduki iga mooduli veakoode.

Rakendus saab Internetist kätte veakoodide seletused.

## <span id="page-31-0"></span>**3.6 Protsessivaade**

Edasi tuleb juttu ja jooniseid, kuidas programmi osad ja sõiduk suhtlevad omavahel, detailsem ülevaade rakendusest aga lisas 3.

## <span id="page-31-1"></span>**3.6.1 Sensorite lugemine**

Sensorite lugemine ehk sõiduki juhtajust soovitud väärtuste kättesaamise põhiliseks ülesandeks on peale ühenduse alustamist, kõik pakutav informatsioon läbi töötada ja kasutaja jaoks kuvada ekraanile tema soovitud andmed. Joonisel 14 on välja toodud ühendused erinevate rakenduse osade ning sõiduki vahel, juhul kui soovitakse saada andmeid sensorist.

Kui soovitakse lugeda andurite väärtusi, tuleb luua ühendus mootori mooduliga (baas versioon teeb seda ise, edasijõudnutele tehtud versioonis peab mehaanik ise teadma, mis moodulit tal vaja on), teised andurid pakuvad ainult veakoode. Peale mooduliga ühendamist, saab kasutaja valida, kas ta soovib lugeda kõiki andureid korraga või ühte nelja kohalist gruppi 26-st (nimetatakse *group reading* inglise keeles).

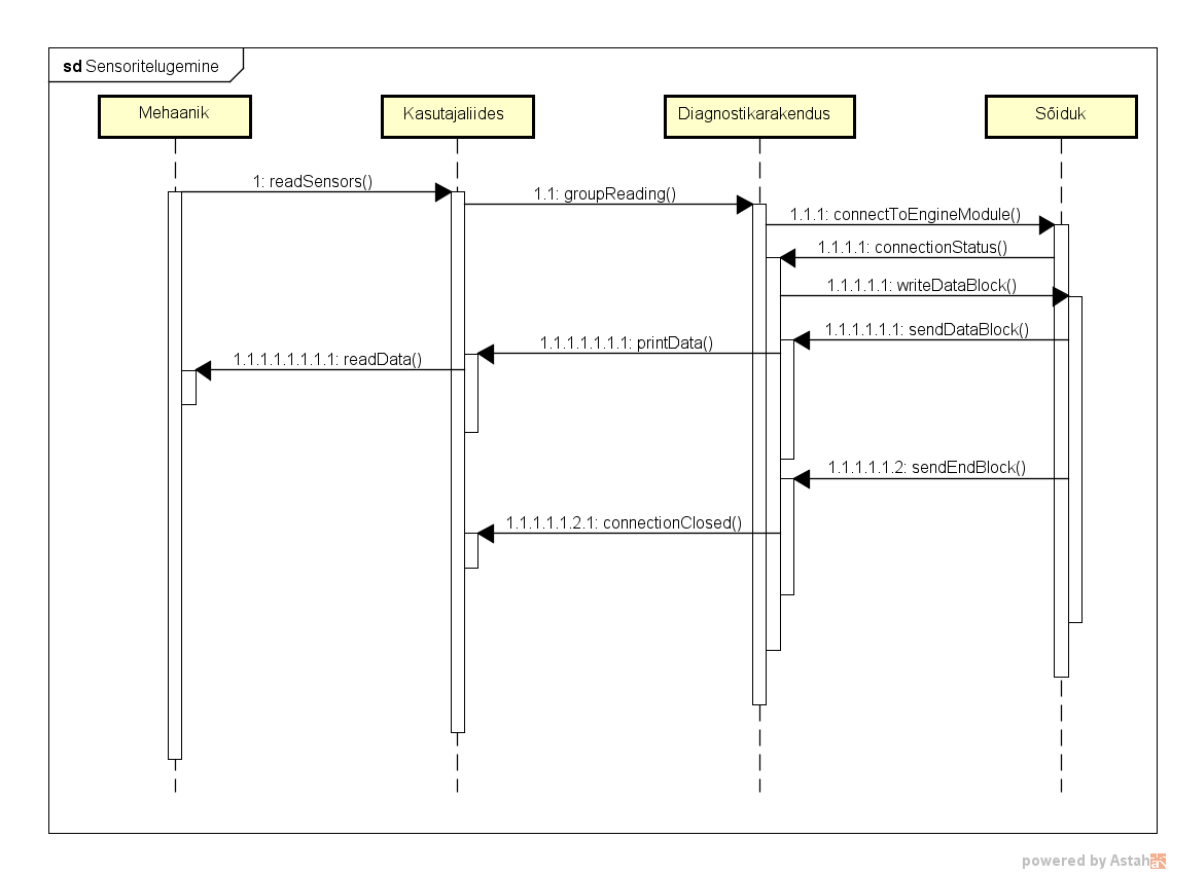

## Joonis 14. Sõiduki juhtajule päringu saatmine.

#### <span id="page-32-1"></span><span id="page-32-0"></span>**3.6.1 Veakoodide lugemine ja kustutamine**

Veakoodide lugemise põhiülesanne on saada juhtajust kätte kasutajale soovitud mooduliga seotus veakoodid ja need väljastada seadme ekraanile. Joonisel 15 on välja toodud ühendus rakenduse eri osade ning sõiduki vahel, kui kasutaja soovib lugeda/kustutada veakoode.

Kui soovitakse saada kätte veakood, tuleb ühendada seade mooduliga, millega seotud veakoodi otsitakse. Peale ühenduse alustamist saadab moodul oma kirjelduse ja kõik veakoodid. Veakoodide kustutamine töötab sarnaselt nagu lugemine. Peale kustutamist on soovitatav uuesti lugeda, et näha kas kustutamine töötas, alles siis tuleks ühendus katkestada ja rakendus sulgeda.

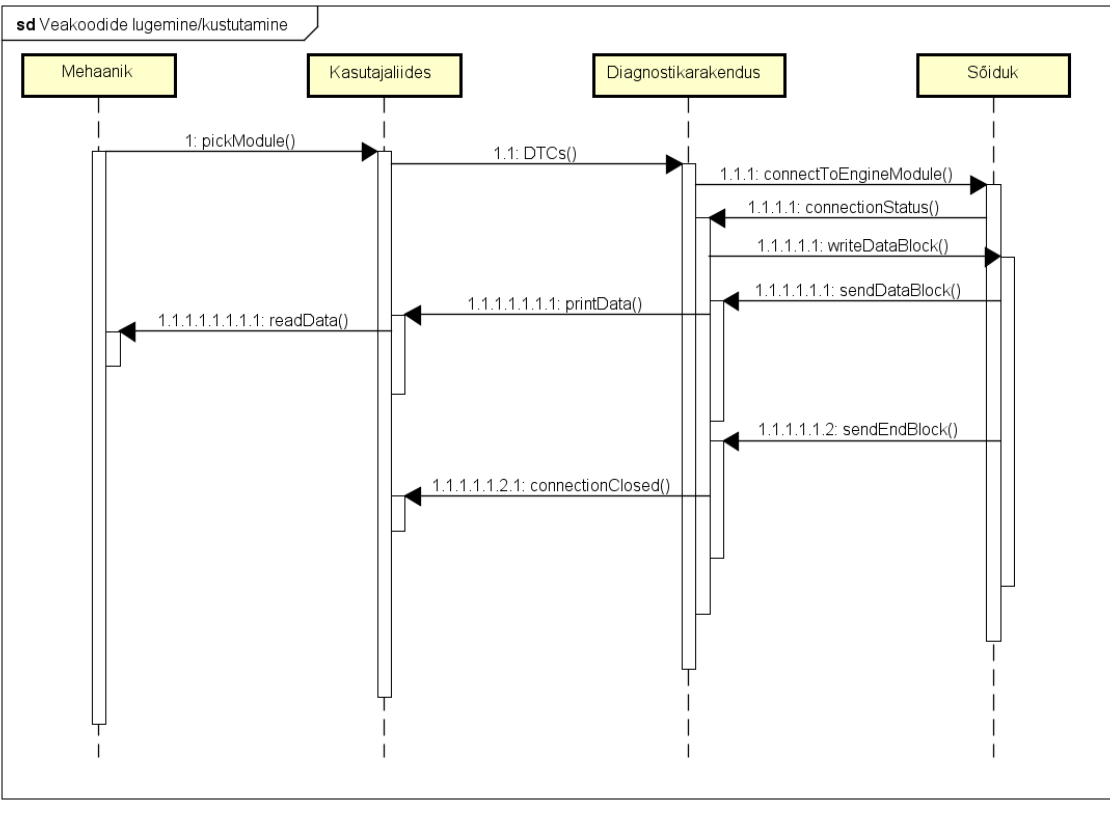

powered by Astah

<span id="page-33-0"></span>Joonis 15. Sõiduki juhtajust veakoodide pärimine ja kustutamine.

## <span id="page-34-0"></span>**3.7 Rakenduse koodi kirjeldus**

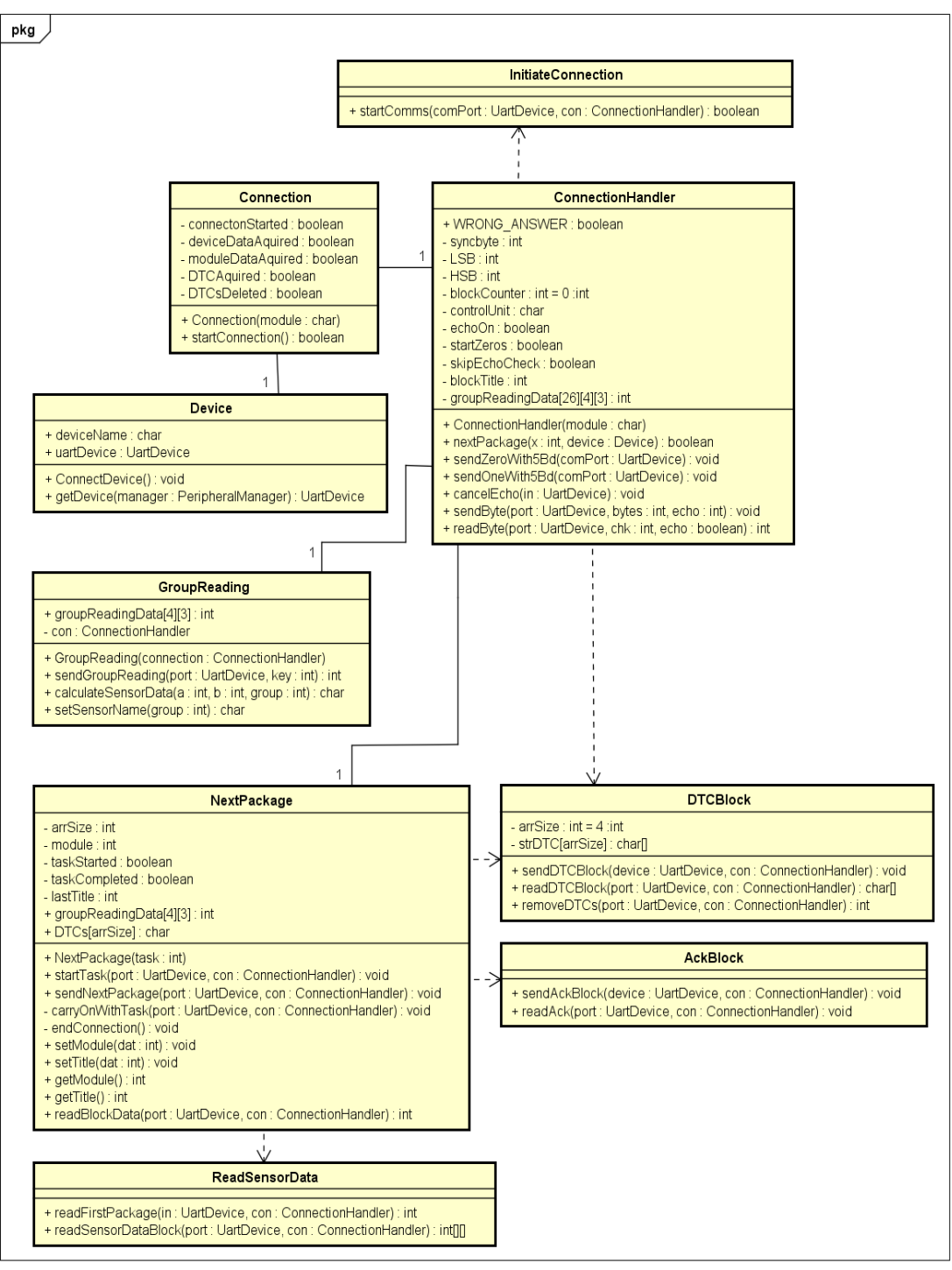

powered by Astaha

Joonis 16. Rakenduse klassi diagramm.

<span id="page-34-1"></span>Kui kasutaja on valinud, millise mooduliga soovib ta ühendada, alustatakse *Connection*  klassis seadete otsimisega funktsioonis *startConnection*. Kasutatakse klassi *Device,* mis käib läbi kõik ühendatud seadmed funktsioonis *getDevice*. Peale õige seadme leidmist on vaja paika panna ühenduse parameetrid klassis *ConnectionHandler*. Kasutatakse klassi *InitiateConnection*, milles on funktsioon *startComms*, mis saadab sõidukile esimese paketi. Prokolli iseärasustest tingitult on vaja ühenduse alustamiseks kasutada madalamat kiirust, selle jaoks kasutatakse funktsioone *sendZeroWith5Bd* ja *sendOneWith5Bd*. Sõiduk vastab esimeste andmetega, mida loetakse funktsioonis *readByte* ja veakontrollina kasutatava eripärana tuleb alati vastata igale paketile arvuga, mis on võrdne loetud pakett lahutatud 255-st. See toimub funktsioonis *sendByte.* Juhul kui rakendus tuvastab, et veakontroll puudub, rakendatakse funktsiooni *cancelEcho*.

Kui esimesed andmed on saadetud, siis on aeg küsida sõidukilt vajalikke andmeid, näiteks sõiduki pöördeid. Selle jaoks kasutatakse klassi *GroupReading*. Funktsioon *sendGroupReading* saadab sõidukile vajaliku paketi. Kuna nüüd on tegemist juba kasutaja valitud tegevusega, mitte standardse tegevusega, mis toimub iga ühenduse korral, peab rakendus arusaama, mida talle vastab sõiduk. Selle jaoks on klass *NextPackage*, mis teab praegust ülesannet ja käitub selle järgi. Peale *group readingu* saatmist kutsuti välja funktsioon *startTask*, mis omakorda kutsub välja funktsiooni *readGroupData*, kus otsustatakse sõidukilt saadud andmete järgi, mida tuleb järgmiseks teha, niikaua, kuni ette antud ülesanne on lõpetatud. Andmed töödeldakse loetavaks funktsiooniga *calculateSensorData.* Nüüd juba oodatakse kasutaja järgmist ülesannet.

Kui kasutaja soovis hoopis veakoode lugeda/kustutada, siis kasutatakse klassi *GroupReading* asemel *DTCBlock*-i. Alustatakse funktsiooniga *sendDTCBlock*, mis küsib sõidukilt veakoode. Edasi vajatakse jälle klassi *NextPackage*, et teada, millal sõiduk on kõik veakoodid ära saatnud. Kui kasutaja soovib, siis saab ta anda ülesande kustutada kõik veakoodid, funktsiooniga *removeDTCs*.

Rakendus peab peale iga andmeploki kättesaamist kasutama klassis *AckBlock* olevat funktsiooni *sendAck*, et kinnitada sõidukile andmete kättesaamist.

*NextPackage* ise ei tea kunagi, kui palju andmeid ta lugema peab, tema sees loetakse ainult bloki parameetrid ja vajalikud andmed loeb *NextPackage*-i välja kutsunud klass.

Koodi näiteid lisas 3, klassi diagramm joonisel 16.

## <span id="page-36-0"></span>**Kokkuvõte**

Antud töö eesmärgid olid: anda ülevaade mobiilsete rakenduste arendamisest ning erinevustest töölaua rakendustega, uurida autode diagnostikat ning luua enda diagnostika rakendus, mis toetaks vanemaid VAG autosid ja töötaks Androidi keskkonnas. Vanemad VAG autod on toodetud ennem aastat 2004 ning kasutavad OBD-2 diagnostika liidest. Sõidukid, mis on toodetud ennem aastat 1990 enamasti ei toeta OBD-2 ja kasutavad spetsiaalseid seadmeid, seetõttu lõputöö neid ei käsitle. Vanemad autot, mis toetavad OBD-2 vajavad tänapäeval, kas samamoodi eraldi seadet või programmi, mis töötab ainult Windowsi peal. Autodes aga ei ole palju ruumi ning paljud, kes soovivad diagnostikat teha, kasutaks meelsamini mobiilset rakendust.

Mehaanikute töö kiirendamiseks ja lihtsustamiseks on rakendusele lisatud ka veakoodide Internetist otsimine võimalus, mis pakub lisaks ka võimalikke probleemi lahendusi. Enamus tänapäevased rakendused, mis pakuvad veakoodidele seletusi, annavad kas väga pealiskaudset infot või ainult OBD-2 standardi järgi antud nime. VAG autode valimine lõputööks oligi tingitud võimalusest leida veakoodidele Internetist põhjalikke seletusi ning lahendusi.

Rakenduse loomisel tekkis alguses probleem OBD-2 vanema protolli kasutamisega, kuna puudub informatsioon selle kohta, kuid lõpuks leiti piisav hulk teavet, et koos mahuka testimisega saadi tööle ühendus rakenduse ja sõiduki vahel. Protokolli testiti Windowsil, kuid probleem tekkis Androidi peale kirjutamisel, peamiselt virtuaalse *serial port*-i loomisel ning ühendatud seadmete leidmisel.

## <span id="page-37-0"></span>**Kasutatud kirjandus**

- [1] [Võrgumaterjal]. Available: https://wikidiff.com/tool/application. (03.01.2019)
- [2] Z. Davis. [Võrgumaterjal]. Available: https://www.pcmag.com/encyclopedia/term/37919/application-program. (03.01.2019)
- [3] P. Viswanathan, "Lifewire," 19 veebruar 2019. [Võrgumaterjal]. Available: https://www.lifewire.com/what-is-a-mobile-application-2373354. (05.01.2019)
- [4] K. Macharia, "LEGIBRA," 15 mai 2017. [Võrgumaterjal]. Available: https://legibra.com/mobile-application/. (05.01.2019)
- [5] J. Martin, "Tech Advisor," 31 jaanuar 2019. [Võrgumaterjal]. Available: https://www.techadvisor.co.uk/test-centre/software/best-web-browsers-3635255/. (22.04.2019)
- [6] A. Tiwari, "fossbytes," 17 jaanuar 2019. [Võrgumaterjal]. Available: https://fossbytes.com/wp-content/uploads/2018/01/Best-Web-Browser-2018-1- Chrome.png. (06.01.2019)
- [7] M. Rouse, "searchSQLserver," aprill 2019. [Võrgumaterjal]. Available: https://searchsqlserver.techtarget.com/definition/database-management-system. (02.05.2019)
- [8] "Quackit," [Võrgumaterjal]. Available: https://www.quackit.com/pix/database/tutorial/database\_management\_systems\_s ql\_server.png. (12.02.2019)
- [9] "SiteGround," [Võrgumaterjal]. Available: https://www.siteground.com/tutorials/email/protocols-pop3-smtp-imap/. (08.03.2019)
- [10] "techopedia," [Võrgumaterjal]. Available: https://www.techopedia.com/definition/1656/email-client. (05.01.2019)
- [11] "Which?," [Võrgumaterjal]. Available: https://computing.which.co.uk/hc/engb/articles/207142539-What-is-an-email-client-. (05.01.2019)
- [12] A. Kili, "TecMint," 17 juuni 2016. [Võrgumaterjal]. Available: https://www.tecmint.com/wp-content/uploads/2016/06/Sylpheed-Email-Clientfor-Linux.png. (10.05.2019)
- [13] V. Barreto, 18 august 2017. [Võrgumaterjal]. Available: https://www.geotab.com/blog/obd-ii/. (18.04.2019)
- [14] "Marlin's Genuine Accessories," [Võrgumaterjal]. Available: https://www.marlinsclocks.com/assets/images/white60oilgauge.jpg. (12.05.2019)
- [15] [Võrgumaterjal]. Available: http://bluetoothobd2.com/blog/history-of-on-boarddiagnostic-system. (05.11.2018)
- [16] J. Unrau, "YourMechanic," 2 detsember 2015. [Võrgumaterjal]. Available: https://d3vl3jxeh4ou3u.cloudfront.net/Check%20engine%20light%20demystified .jpg?AWSAccessKeyId=AKIAJNCWKHG7HVI6CO4A&Expires=2080255032 &Signature=P6mpwa32WFZvAd6aJljEXmR246k%3D. (12.05.2019)
- [17] Hanna, 23 juuli 2017. [Võrgumaterjal]. Available: https://engieapp.com/obd2 explained/. (12.02.2019)
- [18] B. W. Smith, 13 jaanuar 1986. [Võrgumaterjal]. Available: http://www.ws6transam.org/ALDL.html. (12.05.2019)
- [19] "OBD Diagnostics, Inc," [Võrgumaterjal]. Available: http://aldlcable.com/photos/8947.jpg. (12.03.2019)
- [20] "DieselNet," september 2010. [Võrgumaterjal]. Available: https://www.dieselnet.com/standards/us/obd\_ca.php. (27.04.2019)
- [21] T. Miller, "OBD Station," 13 mai 2019. [Võrgumaterjal]. Available: https://images-na.ssl-images-amazon.com/images/I/81xL3TWPh2L.\_SL500\_.jpg. (17.03.2019)
- [22] FranksGTP, "montrealracing.com," 25 oktoober 2006. [Võrgumaterjal]. Available: https://www.montrealracing.com/forums/showthread.php?395626- OBDInoOBDIInoOBD-15. (12.04.2019)
- [23] "Ford Scorpio," 14 jaanuar 2006. [Võrgumaterjal]. Available: http://www.fordscorpio.co.uk/star.htm. (12.05.2019)
- [24] R. Dube, "MakeUseOf," 21 detsember 2018. [Võrgumaterjal]. Available: https://www.makeuseof.com/tag/obd-ii-port-used/. (27.04.2019)
- [25] S. Edelstein, "Digital Trends," 4 juuli 2017. [Võrgumaterjal]. Available: https://www.digitaltrends.com/cars/everything-you-need-to-know-about-obdobdii/. (04.01.2019)
- [26] "AutoTap," 2011. [Võrgumaterjal]. Available: http://www.obdii.com/background.html. (17.04.2019)
- [27] Euroopa Komisjon, "EUR-Lex," 13 oktoober 1998. [Võrgumaterjal]. Available: https://eurlex.europa.eu/LexUriServ/LexUriServ.do?uri=CELEX:31998L0069:EN:HTML. (22.04.2019)
- [28] Euroopa Komisjon, "EUR-Lex," 7 juuni 2017. [Võrgumaterjal]. Available: https://eur-lex.europa.eu/legalcontent/eng/TXT/PDF/?uri=CELEX:32017R1151&qid=1528361820398&from= EN. (22.04.2019)
- [29] "OBDTester," [Võrgumaterjal]. Available: http://www.obdtester.com/faq/obd-2 generic/what-means-jobd. (11.03.2019)
- [30] J. E. Lloyd, "Australian Government Federal Register of Legislation," 8 detsember 2005. [Võrgumaterjal]. Available: https://www.legislation.gov.au/Details/F2005L04080. (22.04.2019)
- [31] Õigusloome ja kirjastamise büroo, Peaprokurör, Canberra, "Australian Government Federal Register of Legislation," 5 oktoober 2011. [Võrgumaterjal]. Available: https://www.legislation.gov.au/Details/F2011C00805. (22.04.2019)
- [32] B. Nadel, "Tom's Guide," 11 Aprill 2019. [Võrgumaterjal]. Available: https://www.tomsguide.com/us/pictures-story/1203-best-obd-ii-scanners.html#s3. (23.04.2019)
- [33] "Diagnostic Associates Ltd," [Võrgumaterjal]. Available: https://ae01.alicdn.com/kf/HTB1DBqhKpXXXXa0XpXXq6xXFXXXv/Hand-Held-Diagnostic-Tool-DA-ST512-For-LANDROVER-OBD2-Scanner-For-JAGUAR.jpg\_640x640.jpg. (12.05.2019)
- [34] I. Hawkins, "Google Play Store," [Võrgumaterjal]. Available: https://lh5.ggpht.com/82wikNpCVUKD1MiZrDTfAbJBN0FtyTebRE3Ho9mYqQmBzF-WR706F7a8q7PRmtP8w. (10.05.2019)
- [35] "Ross-Tech," [Võrgumaterjal]. Available: http://www.ross-tech.com/vagcom/tour/704-screens/meas\_blocks.png. (11.05.2019)
- [36] "ELM electronics," [Võrgumaterjal]. Available: https://www.elmelectronics.com/home/about/. (11.03.2019)
- [37] T. Miller, "OBD Advisor," 17 mai 2019. [Võrgumaterjal]. Available: https://upload.wikimedia.org/wikipedia/commons/d/d2/Elm327.jpg. (17.03.2019)
- [38] "Maanteeamet," 31 märts 2019. [Võrgumaterjal]. Available: https://www.mnt.ee/sites/default/files/contenteditors/Failid/statistika/s6idukid/arvel\_m1-310319.csv. (28.04.2019)
- [39] "components101," 12 juuli 2018. [Võrgumaterjal]. Available: https://components101.com/connectors/obd2. (18.05.2019)
- [40] MrMeritology, "Stackexchange," 12 juuli 2015. [Võrgumaterjal]. Available: https://academia.stackexchange.com/questions/48696/system-softwareapplication-or-tool-which-to-use-in-my-paper. (04.01.2019)

## <span id="page-42-0"></span>**Lisa 1 Protokolli õppimine**

Ainuke OBD2 protokoll, mida ELM327 ei tunnista on tuntud nimega KW1281. Käesolev lõputöö saigi alguse selle protokolli kasutamisega. Põhjus miks ELM ei kasuta seda on lihtne: puudub dokumentatsioon. Otsides selle kohta leiab lõpuks ühe saksa keelse lehe, kus autor räägib küll lahti enamuse, kuid jääb puudu enamus sensorite nimetustest ning nendega seotud andmete kasutamisest. Õnneks on võimalik nimetused saada VAG-COMst, kuid kuna neid on palju, võtab see aega. Lisaks nimetustele on vaja osata ka nendega seotud andmeid töödelda. Eksisteerib üks vana *Pascalis* kirjutatud kood, kus on enamus neist olemas, kuid nende õigsuses kindel olla ei saa. Siiski, oletades et need on enamjaolt õiged, valmis käesoleva lõputöö raames alguses Java programm (algselt Windowsil kasutamiseks), mis ühendati 1996 aasta VW Golf mk3 külge. Testimiseks kasutati kinnitatud valemeid või väärtusi mida sai muud moodi kontrollida (näiteks mootori pöördeid näeb armatuurilt). Võrdluseks on kõrvale toodud VAG-COM-i vastused:

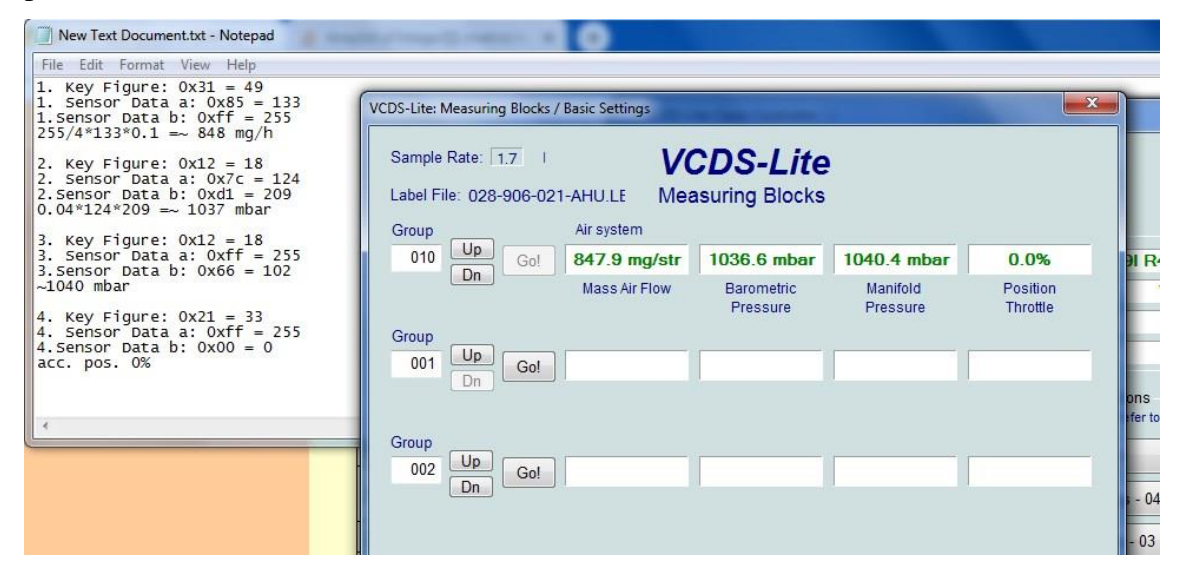

Joonis 17. Esimene rakenduse test.

<span id="page-42-1"></span>Joonisel 17 saadeti ise tehtud rakendusega ning VAG-COM-ga sama päring samale sõidukile paari minutise vahega. Esimene sensor, millest saadi andmed on õhulugeja. Mõlemad rakendused saavad samad andmed ja kasutavad sama valemit ning on näha, et neil on ka saadud samad vastused. Vastus näitab sissetuleva õhu hulka. Kuigi VAG-COM seda ei ütle, on tegelikult kaks järgmist väärtust saadud samast sensorist aga väikese erinevusega: *Barometric Pressure* tähendab siis kontekstis välise õhu rõhku. *Manifold*  *Pressure* on sisselaske kollektoris oleva õhurõhk. Ka need arvutused on mõlemal rakendusel andnud samad vastused. Viimane väärtus näitab gaasipedaali asukohta. Kui on 0, siis see tähendab, et pedaal on üleval. 100% tähendaks, et pedaal on täiesti alla vajutatud.

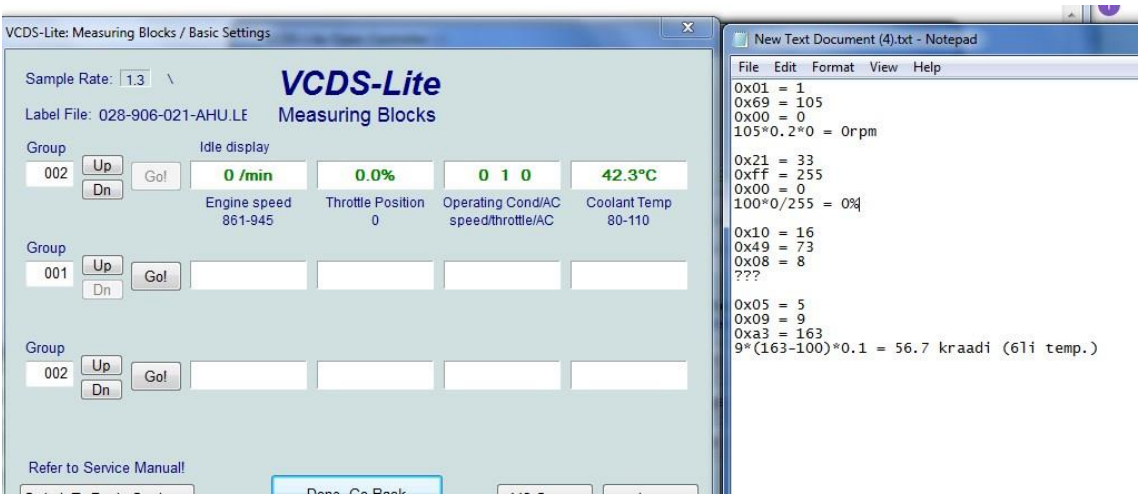

Joonis 18. Teine test - mootor seisab.

<span id="page-43-0"></span>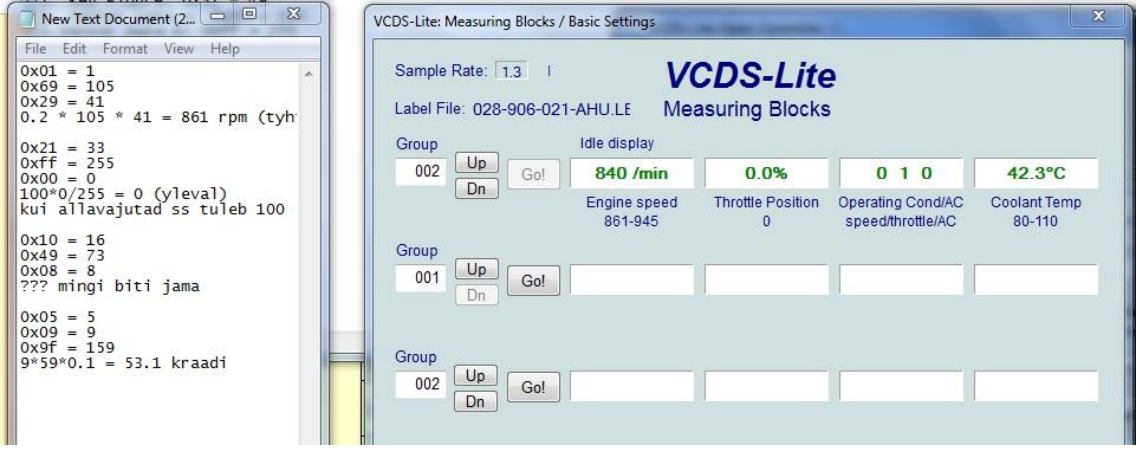

Joonis 19. Teine test - mootor töötab.

<span id="page-43-1"></span>Eelmised kaks joonist (joonised 18 ja 19) on sama päringuga aga esimese pildi puhul mootor ei töötanud, teisel töötas. Esimene väärtus, mis loeti oli mootori pöörete arv, kui mootor ei tööta siis on pöörete arv 0. Ennem teisi päringu saatmist aga pandi auto tööle ning saadi väärtuseks 861 või 840 (päringute vahel oli paar minutit, et märkida üles andmed ja anda seadme kasutus üle teisele rakendusele, selle ajaga tekkis ka väikene vahe

sisse pöörete arvus, see on antud sõiduki puhul normaalne, kuna kohe peale käivitust ongi pöörete arv kõrgem). Neid arve võrreldi armatuuril oleva tahhomeetri näitudega. Teine väärtus, mis saadi päringust oli jälle gaasi pedaali asend. Iga päringu ajal oli gaasipedaal puutumatu ehk ülemises asendis. Kolmas väärtus on dokumentatsioonis märkimata aga VAG-COM seob seda kliima kontrolliga, mis antud autos puudub ja seetõttu ka mitte midagi ütlevad väärtused. Neljas väärtus on jahutusvedeliku temperatuur. Tuleb arvestada, et antud mõõtmine viidi läbi talvel garaažis, peale lühikest sõitu, mis natukene soojendas jahutusvedelikku ja peale seda jäi jahtuma. Veel tuleb märkida, et ühel pildil on seda nimetatud õli temperatuuriks, kuna dokumentatsioonis oli nii kirjas, praegu on teada et seal on viga sees (sellised väikesed asjad teevad töötava rakenduse loomise keeruliseks, kuna igat asja peab kontrollima mitme auto peal mitu korda, et olla kindel andmete õigsuses).

## <span id="page-45-0"></span>**Lisa 2 OBD-2 pistik**

OBD-2 pistikust on kaks versiooni, mis on väga sarnased, aga ühel on keskel väikene plastik riba. Vajadus selle jaoks tekkis, sest osa sõidukeid kasutab 12V akut, samas kui teised kasutavad 24V akut. Nõrgemat pinget kasutatavat seadet ei tohi saada sisestada kõrgema pingega sõidukiga. Igas muus mõttes on pistikud aga identsed. Mõlemal on 16 tihvti. Igale tootjale on antud vabad käed, mida pea iga tihvtiga tehakse, ainukesed piirangud on maandused(4. ja 5. tihvt) ning akult saadav toide (16. tihvt). Lisaks etteantud piirangutele on stardiga määratud 6 tihvti, mille järgi saab aru, mis protokolli sõiduk kasutab (ühest neist on vool, oleneb sõiduki kasutatavast protokollist), nendeks on 2., 6., 7., 10., 14. ja 15. tihvt. Ülejäänud on tootja otsustada. Pistiku skeem on joonisel 20.

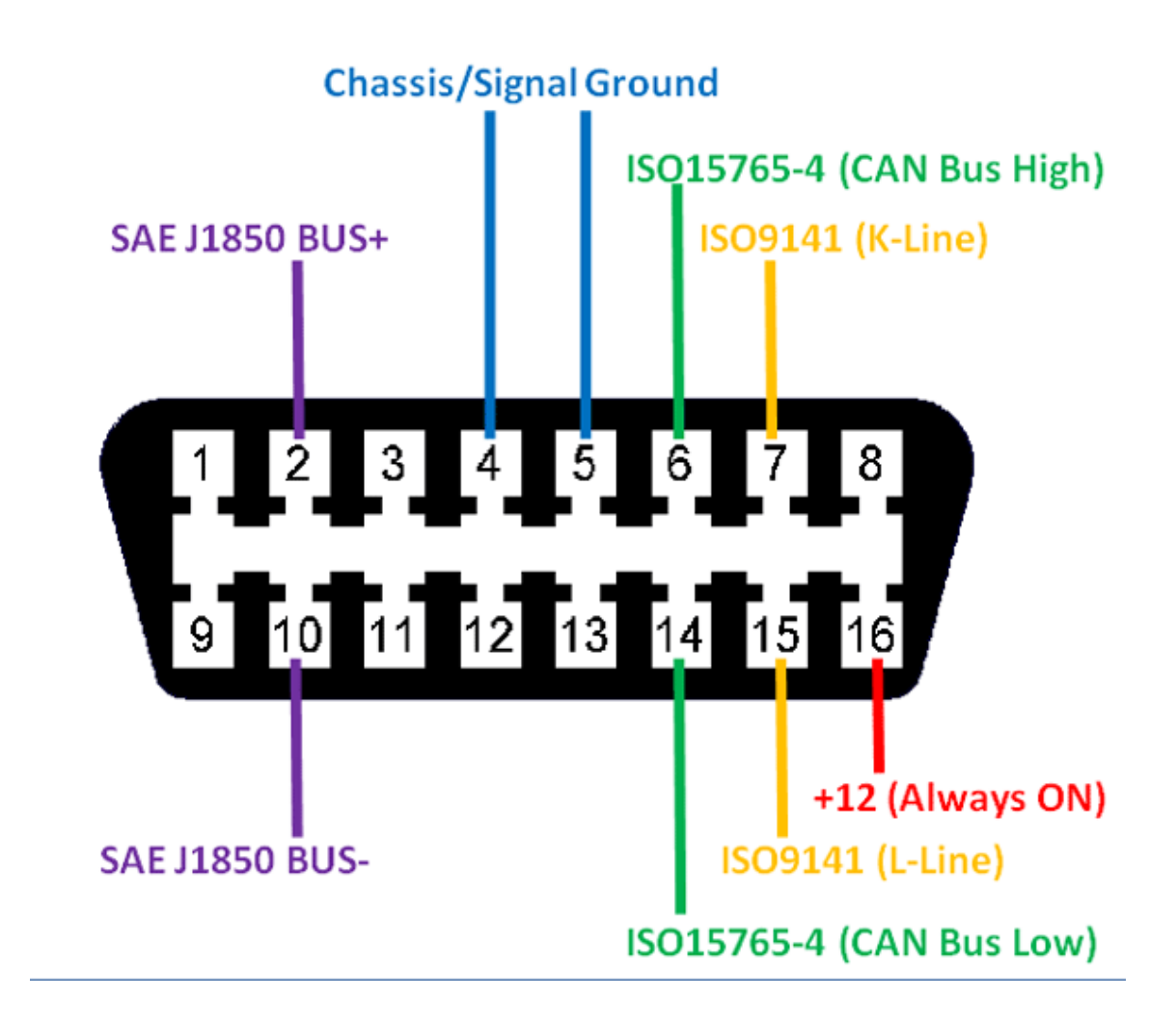

<span id="page-45-1"></span>Joonis 20. OBD-2 tihvtid [39].

## <span id="page-46-0"></span>**Lisa 3 Koodi näited**

Kasutatava diagnostika protokolli eripära on, et ühenduse alustamiseks saadetakse esimene pakett andmeid palju aeglasemalt, kui edasise ühenduse kiirus. Et hoiduda poole ühenduse pealt kiiruse muutmisest, on kasutusel süsteem, kui rakendus ootab peale andmete saatmist, et simuleerida aeglasemat kiirust. Näide, kuidas saadetakse bitt 1 joonisel 21. Esimene rida ütleb vastuvõtjale (sõiduk), et rakendus tahab andmeid saata ning teine rida jätab 200 millisekundiks programmi ootele.

```
con.clearModemControl(UartDevice.MODEM CONTROL RTS);
```
Thread.sleep(200);

#### Joonis 21. Lõik funktsioonist *sendOneWith5Bd.*

```
 UartDevice device = null;
```
List<String> deviceList = manager.getUartDeviceList();

```
 for (String temp : deviceList) {
```
try{

```
 device = manager.openUartDevice(temp);
```
deviceName = temp;

break;

```
 }catch(IOException e){}
```
}

Joonis 22. Lõik funktsioonist, millega leitakse OBD seade.

Joonisel 22 on lõik funktsioonist, millega programm leiab ja võtab enda kasutusse mobiiliga ühendatud OBD seadme. Alguses leitakse kõik ühendatud seadmed ja käitakse kogu nimekiri läbi, kuni soovitud seade on leitud.

```
 con.sendByte(port, 0x04, true);
 con.readByte(port, 0x04, true);
 if(con.WRONG_ANSWER)
      return 1;
con.sendByte(port, con.blockCounter+1, true);
con.readByte(port, con.blockCounter+1, true);
 if(con.WRONG_ANSWER)
      return 1;
 con.sendByte(port, 0x29, true);
 con.readByte(port, 0x29, true);
 if(con.WRONG_ANSWER)
      return 1;
 con.sendByte(port, key, true);
 con.readByte(port, key, true);
 if(con.WRONG_ANSWER)
      return 1;
 con.sendByte(port, 0x03, true);
```
Joonis 23. Lõik *group reading-*u saatmisest.

Joonisel 23 on näidatud kuidas saadetakse ühte andmeplokki sõidukile. Siin juhul saadetakse sensorite lugemiseks mõeldud paketid, tuntud kui *group reading*. Esimesel real saadetakse sõidukile 4, mis tähendab, et plokki kuulub 4 paketti. Peale saatmist tuleb kaja, millega saab kontrollida, kas sõiduk sai kätte õiged andmed. Järgmisena saadetakse mitmes plokk parasjagu saatmisele läheb, kasutab sõiduk andmete järjekorda panemisel. Ka sellele tuleb vastu kaja. Järgmisena saadetakse ploki pealkiri, sellega saab auto teada, mis andmeid kasutaja soovib. Neljandana saadetakse, millisest sensorikomplektist soovitakse andmeid saada ning viimase saadetakse ka ploki lõpu tähis *end*.

Kogu kood asub: <http://ewis.pld.ttu.ee/main/>

Eraldi kaustades on programmi koodid ning graafika ressursid.